**Jihočeská univerzita v Českých Budějovicích**

**Přírodovědecká fakulta**

# **Bakalářská práce**

**2019 Martina Moravcová** 

Jihočeská univerzita v Českých Budějovicích

Přírodovědecká fakulta

Softwarová predikce neuropeptidů v nemodelových organismech

Bakalářská práce

Martina Moravcová

Školitel: Mgr. Jiří Pech, Ph.D.

Konzultant: RNDr. Jan Provazník

České Budějovice 2019

Moravcová, M., (2019): Softwarová predikce neuropeptidů v nemodelových organismech. [Software prediction of neuropeptides in non-model organisms. Bc. Thesis, in Czech] – 69p., Faculty of Science, University of South Bohemia, České Budějovice, Czech Republic.

#### **Annotation**

The bachelor thesis deals with methods by which neuropeptides can be identified. The aim of this work is to write a script that would facilitate searching of candidate sequences suitable for prediction of neuropeptides and allow to work with larger input data.

Prohlašuji, že svoji bakalářskou práci jsem vypracovala samostatně pouze s použitím pramenů a literatury uvedených v seznamu citované literatury.

Prohlašuji, že v souladu s § 47b zákona č. 111/1998 Sb. v platném znění souhlasím se zveřejněním své bakalářské práce, a to v nezkrácené podobě elektronickou cestou ve veřejně přístupné části databáze STAG provozované Jihočeskou univerzitou v Českých Budějovicích na jejích internetových stránkách, a to se zachováním mého autorského práva k odevzdanému textu této kvalifikační práce. Souhlasím dále s tím, aby toutéž elektronickou cestou byly v souladu s uvedeným ustanovením zákona č. 111/1998 Sb. zveřejněny posudky školitele a oponentů práce i záznam o průběhu a výsledku obhajoby kvalifikační práce. Rovněž souhlasím s porovnáním textu mé kvalifikační práce s databází kvalifikačních prací Theses.cz provozovanou Národním registrem vysokoškolských kvalifikačních prací a systémem na odhalování plagiátů.

V Českých Budějovicích 2019

Podpis ………………………………………

#### **Poděkování**

Děkuji Mgr. Jiřímu Pechovi, Ph.D. za trpělivost, ochotu a čas, který mi věnoval při psaní této práce. Dále děkuji RNDr. Janu Provazníkovi za cenné rady a konzultace.

## Obsah

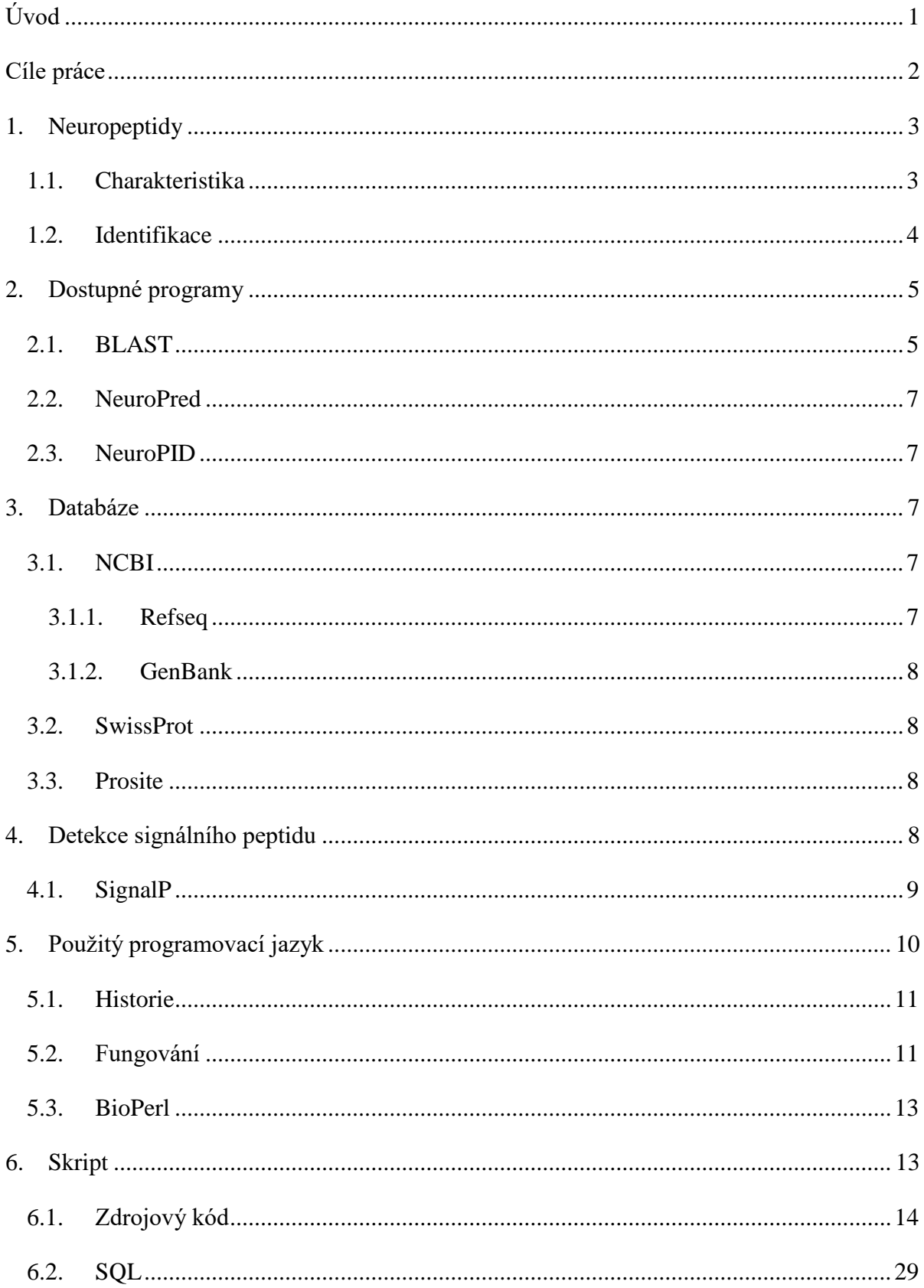

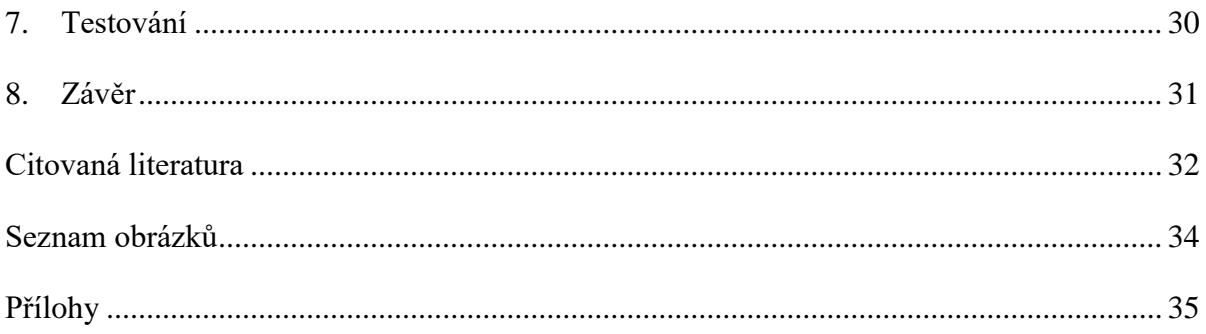

## <span id="page-10-0"></span>Úvod

Neuropeptidy jsou nedílnou součástí spousty funkcí ovlivňujících řadu pochodů dějících se prakticky ve všech živých organismech. V dnešní době existuje řada metod, jak identifikovat funkce a umístění těchto bílkovin a umožňuje nám to sledovat například vliv na chování hmyzu, ale i dalších organismů. Řada neuropeptidů byla již objevena a alespoň částečně vyzkoumána, avšak mnoho z nich nebylo doposud objeveno, a proto je to stále aktuální téma. V této práci zmíním metody, pomocí kterých se neuropeptidy dají identifikovat.

Tato práce se zaměřuje na prozkoumání možnosti vyhledávání potenciálních neuropeptidů pomocí jednodušších metod s využitím znalostí o struktuře prekurzorových molekul neuropeptidů.

### <span id="page-11-0"></span>Cíle práce

Hlavním cílem této práce bylo napsat skript, který by uživateli zjednodušil a urychlil vyhledávání kandidátních sekvencí pro predikci neuropeptidů. Zjednodušení spočívá v tom, že skript bude provádět několik kroků, které by uživatel jinak musel provádět jeden po druhém ručně, nebo pomocí web-serverového rozhraní, které ovšem umožňuje vkládání jen omezeného množství dat. Pomocí skriptu tedy bude možné zkoumat rozsáhlejší data a výstupem bude, mimo jiné, výsledek s nalezenými kandidátními sekvencemi.

Skript by měl umožnit:

- Zjištění signálních sekvencí (SignalP)
- Vybrat pouze sekvence obsahující signální peptid
- Vyhledání pattern match
- Blast nalezených sekvencí proti databázi jiných zvířat
- SQL dotaz pro vytvoření tabulek a naplnění výslednými daty
- Výsledné soubory jednotlivých kroků

### <span id="page-12-0"></span>1. Neuropeptidy

#### <span id="page-12-1"></span>1.1. Charakteristika

Neuropeptidy jsou krátké bílkoviny, které hrají velmi důležitou roli ve funkci a regulaci nervového systému prakticky všech organismů, které nervový systém mají. Jsou součástí růstu, reprodukce, metabolismu a také chování hmyzu. Některé neuropeptidy hrají roli jako neurotransmitery, přenáší tedy informaci z jednoho neuronu na druhý. Jiné neuropeptidy jsou uvolňovány do krevního řečiště a poté slouží jako hormony a některé jsou jako hormony uvolňovány endokrinními žlázami. Mnoho z nich bylo původně objeveno jako hormony, a to hormony hypofyzární a gastrointestinální. Lze je rozdělit podle chemické struktury, funkce v organismu, nebo podle tkáně, ve které vznikají. Ovšem je nutné mít na paměti, že ačkoliv mohou být strukturně opravdu velice podobné, nemůžeme říci, že jejich funkce jsou stejné. Ba naopak, mohou být někdy velice odlišné. Metabolických drah, které neuropeptidy ovlivňují je velké množství, ne-li všechny. Neuropeptidy jsou na rozdíl od "klasických" neuropřenašečů syntetizovány odlišným způsobem a vykazují i řadu odlišných charakteristik.

Je známo, že se peptidy dělí do skupin podle místa nebo oblasti, ve které byla poprvé popsána jejich funkce. Také je můžeme rozdělit podle jejich účinku. Neuropeptidy se zpravidla jmenují podle toho, kde byly původně objeveny a co dělají, neznamená to však, že se nachází jen v těchto místech a mají pouze tyto funkce.

Současná molekulární biologie a reverzní genetika umožňuje manipulovat s biologickými pochody modelových organismů a dávat tak odpovědi kupříkladu na otázky vzniku chorob, kontroly škůdců, tvorby ekonomicky zajímavých látek a podobně. Mnohdy je však výchozím bodem takového výzkumu znalost sekvence nukleotidů nebo aminokyselin. Moderní metody "high-throughput" sekvenování DNA a potažmo RNA nám, na jednu stranu, poskytují velké množství dat, na druhou stranu je mnohdy komplikované určit, co dané sekvence kódují. V tomto místě do hry vstupuje softwarová predikce funkce a struktury biologických sekvencí. (1) (2) (3) (4) (5)

3

#### <span id="page-13-0"></span>1.2. Identifikace

V případě neuropeptidů existuje několik základních *in silico* metod, jak je možné je identifikovat. První z nich je celková podobnost (homologie) sekvence s již popsanými sekvencemi z jiných organismů. Tato metoda je velmi účinná ve chvíli, kdy se jedná o neuropeptid velmi blízkého organismu, nebo je to neuropeptid konzervovaný – tedy v evoluci jen nepatrně pozměněný a sekvenčně velmi podobný. Druhý způsob vychází z potřeby najít neuropeptidy, které jsou nové, dosud neobjevené a nepodobné ničemu již popsanému. Zde je možné použít třeba neurálních sítí jako v případě programu NeuroPID, o kterém se zmíním později.

Při identifikaci neuropeptidů je klíčovým faktorem jejich sekvenční struktura viz Obr. 1.1. a způsob, kterým jsou v organismu syntetizovány. Všechny neuropeptidy mají několik společných rysů, právě v tom, jak jsou vyráběny. Tvorba neuropeptidu začíná syntézou proteinu ve formě prepro-peptidu. Předpona "pre" označuje, že sekvence propeptidu obsahuje signální peptid – specifická sekvence, která buňce signalizuje, do jakého buněčného kompartmentu bude finální peptid putovat. Signální peptid je v příslušný čas enzymaticky odstraněn za vzniku pro-peptidu. Následující předpona "pro" naznačuje, že protein vzniklý po odstranění signální sekvence ještě není hotovým produktem, ale vyžaduje další (mnohdy i několikanásobné) sestřižení některým z enzymů z rodiny konvertáz. (4) (6)

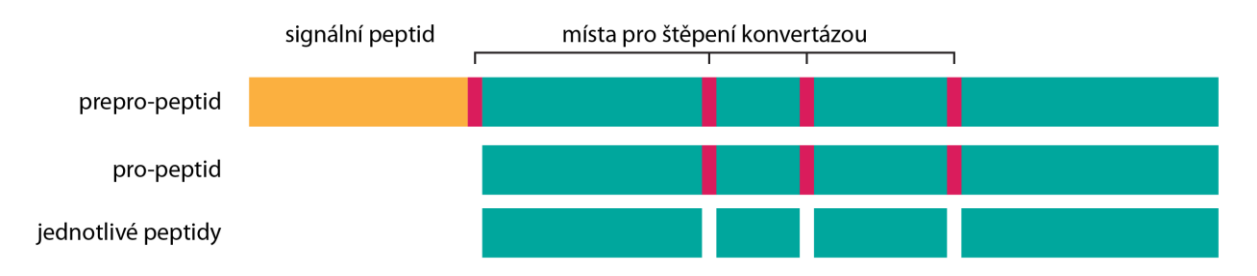

<span id="page-13-1"></span>**Obr. 1.1. Schéma struktury neuropeptidu**

### <span id="page-14-0"></span>2. Dostupné programy

Jak již bylo zmíněno, existuje několik způsobů, jak neuropeptidy identifikovat. Proto se v této části budu zabývat některými dostupnými programy pro tuto problematiku.

### <span id="page-14-1"></span>2.1. BLAST

BLAST, neboli Basic Local Alignment Search Tool, je algoritmus, který porovnává podobnost vkládané, neboli dotazované sekvence, se sekvencemi již známými, popsanými. Hovoříme tedy o homologii. BLAST původně vznikl pod záštitou databáze NCBI, o které se zmíním později. Důležité je zmínit, že BLAST nevyhledává celou délku sekvence, která nás zajímá, ale pouze její část (tzv. slovo), kterou poté prodlužuje. Nejprve je důležité ze sekvence odstranit oblasti, které mají nízkou komplexitu (to můžou být např. repetitivní úseky). Následně sekvenci rozdělit na krátká slova, která jsou poté vytříděna a seřazena a jsou z nich vybrána vhodná slova, která jsou lepší než zadaný práh (tzv. threshold). Z takto vybraných slov se poté sestaví efektivní vyhledávací strom a hledá se přesná shoda daného slova v databázi. V dalším kroku je zapotřebí prodloužit slovo a rozhodnout, zda má prodlužování s danými požadavky význam, nebo popřípadě spojit úseky, které byly nalezené vyhledáváním různých slov. V posledním kroku se z GenBank vypíší záznamy, které prošly rozhodováním a tím pádem jsou podobné naší, dotazované, sekvenci.

Citlivost prohledávání ovlivňuje délka slova. U dlouhých slov je rychlejší prohledávání, ovšem naleznou jen velice podobné záznamy. Naopak u krátkých slov je možné objevit i málo podobné sekvence, ale rychlost prohledávání je menší. Před samotným porovnáváním sekvence máme možnost zvolit si příslušný program pro spuštění, viz Obr.2.1, a vybíráme ho podle toho, jaké sekvence vkládáme a v jaké databázi hledáme – nukleotidy nebo aminokyseliny. Pokud algoritmus BLASTu narazí na některé z omezení, jako např. počet nalezených záznamů, vyhledávání se ukončí.

Tato nastaveni neboli parametry můžeme měnit. Jak už bylo zmíněno, můžeme nastavit např. počet nalezených záznamů, potom také velikost nebo délku slova, typ matice a cenu za vložení nebo prodloužení mezery (gap). Gap je jedním z prvků používaným k určování skóre alignmentu (dalšími a hlavními prvky jsou shody a neshody v aminokyselinách nebo nukleotidech). K určování skóre slouží také tzv. scoring matrix, což jsou tabulky, které popisují cenu záměny jedné aminokyseliny v jinou. Některé aminokyseliny mohou být do určité míry nahraditelné jinými. Podobné aminokyseliny následně dramaticky nemění strukturu a funkci proteinu, a proto z evolučního hlediska není

záměna dvou podobných aminokyselin tak závažná, jako záměna z jedné do strukturně a chemicky úplně jiné.

Za nezbytné považuji zmínit tzv. E-hodnotu (E-value), což je hodnota udávající statistické skóre, která odráží jak velikost databáze, tak použitý systém skóre. Je to hodnota, která je očekávaná na základě výskytu podobné sekvence v databázi, která má skóre S, nebo lepší. Čím větší je skóre S, tím nižší je hodnota E. Pro E-hodnotu je typické číslo 10, avšak pokud hodnotu zvýšíme, můžeme očekávat, že algoritmus najde větší počet podobných sekvencí. (7) (8)

Vzorec pro výpočet E-hodnoty je následující:

```
E = Kmne<sup>-λS</sup>
```
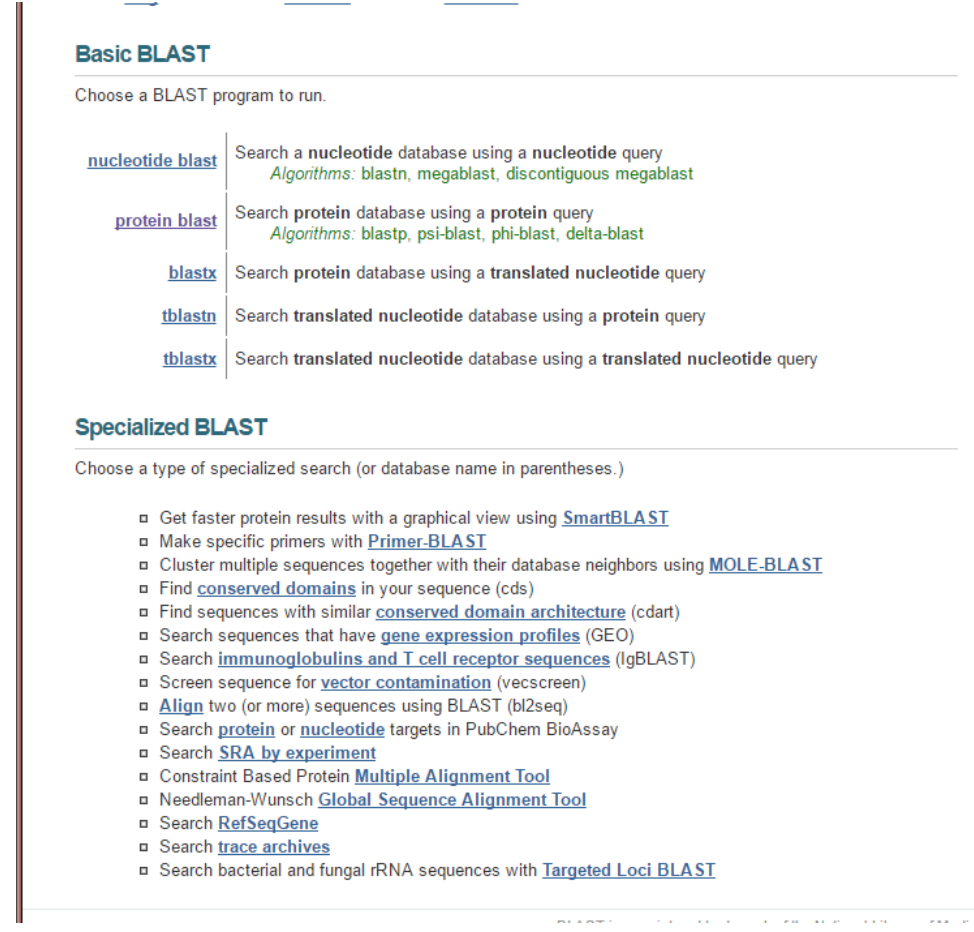

<span id="page-15-0"></span>**Obr. 2.1 - Blast**

#### <span id="page-16-0"></span>2.2. NeuroPred

Neuropred slouží jako webový nástroj, který byl navržen pro predikci neuropeptidů. Je možné zkoumat jak jeden řetězec aminokyselin, tak více sekvencí současně, které lze vybrat z několika predikovaných modelů a volitelných uživatelem definovaných funkcí. Zároveň také dokáže vypočítat hmotu predikovaných peptidů a umožnuje uživateli zvolit si post-translační modifikace. To umožnuje objev a potvrzeni nových neuropeptidů pomocí technik hmotnostní spektrometrie. (9) (10)

### <span id="page-16-1"></span>2.3. NeuroPID

NeuroPID je dalším nástrojem k predikci neuropeptidů. Funguje na základě 4 modelů strojového učení, včetně support vector machines (metoda podpůrných vektorů).

Používá jako vstupní data databázi známých neuropeptidů a databázi kandidátních sekvencí. Autoři uvádějí, že tento nástroj umožňuje detekci i nových neuropeptidů. (11)

### <span id="page-16-2"></span>3. Databáze

#### <span id="page-16-3"></span>3.1. NCBI

NCBI (National Center for Biotechnology Information) je součástí Národního institutu zdraví (the National Institute of Health) ve Spojených státech amerických. NCBI zprostředkovává sérii databází, které jsou důležité pro biotechnologie, biomedicínu a jsou důležitým zdrojem pro bioinformatické nástroje. Jednou z nejhlavnějších databází je tzv. PubMed, který obsahuje různé vědecké články a texty, které jsou hlavně využívané v biomedicíně. Dalšími databázemi jsou například i GenBank a Refseq. Všechny databáze jsou uživatelům k dispozici online prostřednictvím vyhledávače záznamů. (12)

#### <span id="page-16-4"></span>3.1.1. Refseq

RefSeq, neboli The Reference Sequence, je databáze s tzv.otevřeným přístupem (open access), která vznikla pod záštitou NCBI. Obsahuje anotované, spravované, a hlavně striktně ověřené sbírky nukleotidových sekvencí a jejich proteinové produkty, které jsou veřejně dostupné. Na rozdíl od GenBank poskytuje pouze jeden zápis pro každou molekulu hlavních organismů (od virů, bakterií, až po eukaryota). (13)

#### <span id="page-17-0"></span>3.1.2. GenBank

GenBank je další databází, která vznikla pod záštitou NCBI. Je to databáze DNA sekvencí, která koordinuje s jednotlivými laboratořemi a ostatními sekvenčními databázemi, jako např. s tzv. DDBJ (the DNA Data Bank of Japan). Na rozdíl od Refseq databáze, zde nejsou data tak striktně ověřována a databáze není limitovaná pouze na hlavní modelové organismy. (14)

### <span id="page-17-1"></span>3.2. SwissProt

SwissProt je databáze zaměřená hlavně na proteiny a snaží se poskytnout opravdu vysokou úroveň anotací, jako např. popisy funkcí proteinu, jejich doménové struktury a další. Zároveň se snaží poskytnout minimální úroveň nadbytečnosti, a naopak zase vysokou úroveň integrace s jinými databázemi. Dbá se zde na to, aby byly sekvence hodně ověřované a hlídané. (15)

#### <span id="page-17-2"></span>3.3. Prosite

Prosite je proteinová databáze, která se skládá ze záznamů, které popisují proteinové rodiny, domény a funkční stránky tak dobře, jako modely aminokyselin a profily v nich. Tyto záznamy jsou ověřovány a kontrolovány týmem ze švýcarského institutu bioinformatiky a následně integrovány do proteinových anotací ve SwissProt. Využití Prosite spočívá v identifikaci možných funkcí nově objevených proteinů a v analýze již známých proteinů pro zatím neurčenou aktivitu. Vlastnosti dobře studovaných genů mohou být propagovány k biologicky příbuzným organismům a pro rozdílné nebo málo známé geny mohou být biochemické funkce predikovány z podobností. Prosite nabízí nástroje pro analýzu proteinových sekvencí a pro detekování motivů. (16) (17)

### <span id="page-17-3"></span>4. Detekce signálního peptidu

Při predikci proteinových sekvencí se nevyhneme práci s velkým množství jednotlivých proteinů. Pokud jsme striktní tak v průměrném eukaryotickém genomu jsou miliony až desítky milionů potenciálních proteinů. Je samozřejmé, že velká většina z těchto sekvencí nemá reálný biologický význam a je tedy třeba tento velký balík sekvencí profiltrovat. Prvním takovým krokem v této práci je detekce signálního peptidu pomocí SingalP.

### <span id="page-18-0"></span>4.1. SignalP

SignalP je jedním z produktů CBS (The Center for Biological Sequence Analysis). Je to server s webovým rozhraním, viz Obr. 4.1, díky kterému můžeme predikovat přítomnost a umístění štěpných míst signálních peptidů v aminokyselinových sekvencích od různých organismů (gram-pozitivních prokaryot, gram-negativních prokaryot a eukaryot). Tato metoda zahrnuje predikci štěpných míst a signálních/non-signálních peptidů, založenou na kombinaci několika umělých neuronových sítí. SignalP je možné stáhnout i jako software a používat ho pomocí příkazové řádky, avšak stáhnout ho můžeme, pouze pokud jsme na seznamu akademických institucí. Pro uživatele je pochopitelně pohodlnější použít webové rozhraní, kam vloží sekvenci, nastaví potřebné parametry a poté si počká na výsledek. Nicméně problém nastává v momentě, kdy je sekvencí příliš mnoho. Do tohoto webového rozhraní je totiž možné vložit pouze omezený počet sekvencí. Takže pokud jsme členem akademické instituce, která na seznamu je, a pokud potřebujeme testovat rozsáhlejší data, je výhodnější stáhnout si software.

Výstupem SignalP je buďto graf s informacemi o pravděpodobnosti výskytu signálního peptidu v dané sekvenci, viz Obr. 4.2, nebo v případě softwarové verze s ovládáním přes příkazový řádek tabulka obsahující informace o pravděpodobnosti výskytu signálního peptidu v dané sekvenci viz Obr. 4.3. (18) (19) (20)

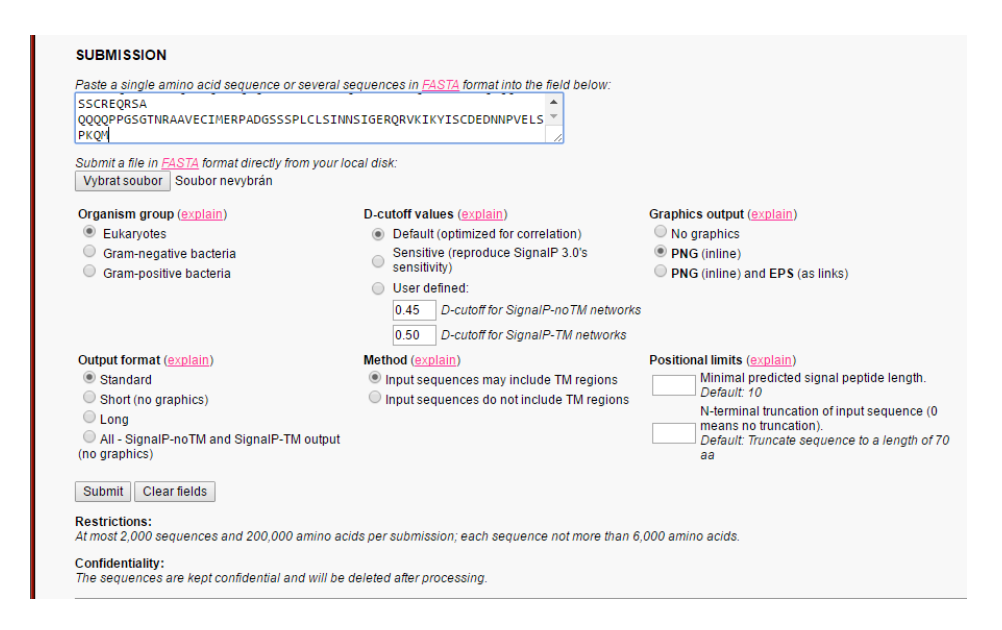

<span id="page-18-1"></span>**Obr. 4.1 - webové rozhraní SignalP**

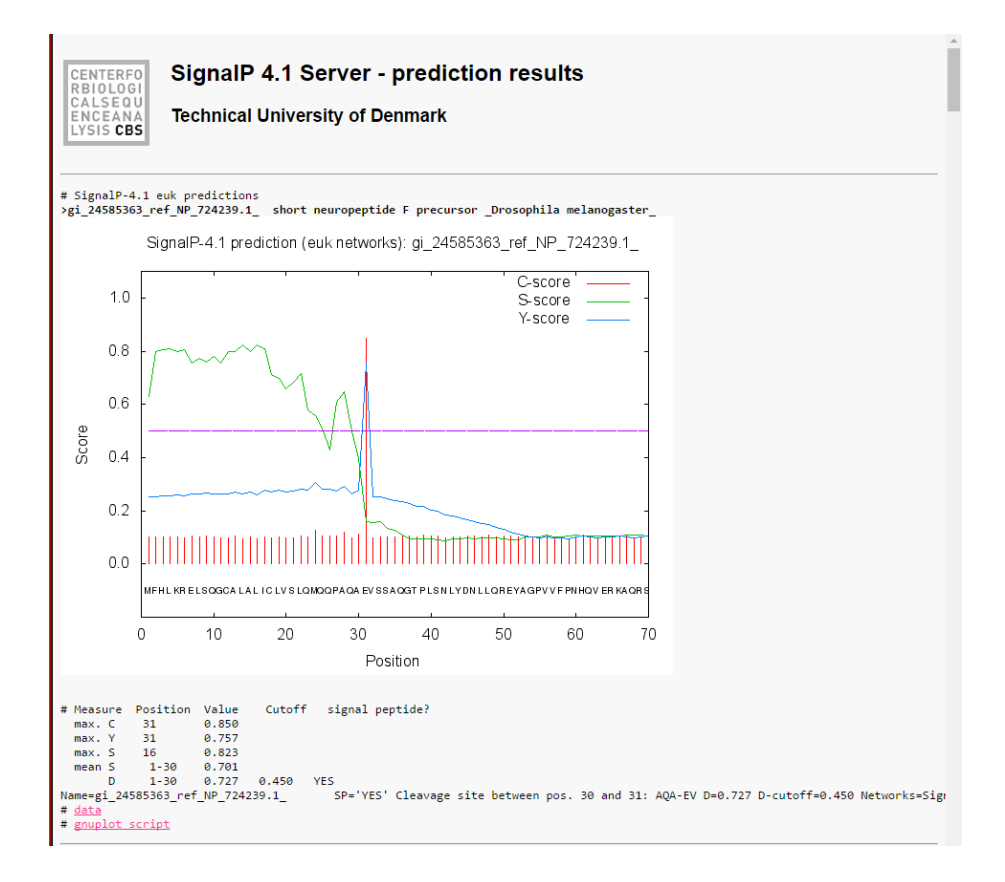

#### <span id="page-19-1"></span>**Obr. 4.2**

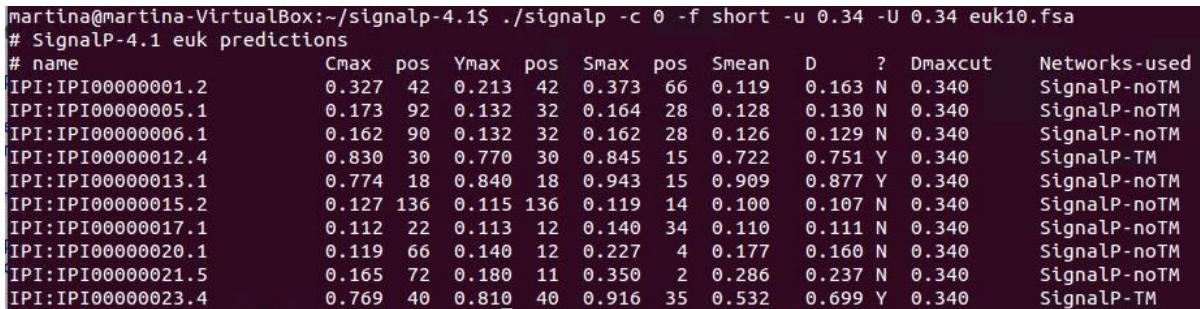

<span id="page-19-2"></span>**Obr. 4.3**

## <span id="page-19-0"></span>5. Použitý programovací jazyk

Pro tuto bakalářskou práci byl využit programovací jazyk Perl s jeho dostupnými moduly. Zde se mu chvíli budeme věnovat.

#### <span id="page-20-0"></span>5.1. Historie

Perl je skriptovací jazyk, který byl vyvinut jako nástroj pro zpracování textu. Nejprve vzniknul pro vlastní potřebu jeho autora, jímž je Larry Wall, a to proto, že chtěl nástroj, který zvládne více požadavků a bude jednodušší než dostupné nástroje. V roce 1987 dal první verzi Perlu k dispozici veřejnosti a zájem byl k jeho udivení tak veliký, že se Perl začal vyvíjet natolik, že se z jednoduchého nástroje na zpracování textu stal programovací jazyk, který disponoval mnoha doplňky. Stal se populárním také kvůli jeho použitelnosti pro tvorbu tzv. CGI (Common Gateway Interface) skriptů, které byly velice důležitou součástí většiny webových aplikací.

Z Perlu se stal jazyk, kterým lze, oproti jiným jazykům, rychle a efektivně programovat aplikace, a to jak strukturovaně, tak objektově. Je také volně k dispozici, a tak si ho každý může stáhnout a zdarma ho používat i pro komerční projekty. Původně byl vyvinut pro Unix, avšak nyní ho lze využívat i na jiných platformách a lze mezi nimi kód přenášet, což je v dnešní době velikou výhodou. Můžeme se však setkat s výjimkami, kdy přenesený kód z jedné platformy na jinou bude nutno upravit. (21) (22) (23)

### <span id="page-20-1"></span>5.2. Fungování

U Perlu je velikou výhodou, že pro programování v něm nám postačí textový editor a interpret Perlu. Existuje samozřejmě i kompilátor, který pro psaní není nutný, avšak poslouží nám v momentě, kdy chceme program poskytnout někomu dalšímu a nechceme, aby viděl kód.

Instalace Perlu (v rámci Linuxu) ve většině případů není nutná, protože jeho interpret je pravděpodobně již ve vašem systému obsažen. Pokud však nevíte, zda tomu tak je, postačí zadat do konzole jednoduchý příkaz viz Obr. 5.1.

```
Soubor Upravit Zobrazit Hledat Terminál Nápověda
martina@martina-VirtualBox:~$ perl -v
This is perl 5, version 18, subversion 2 (v5.18.2) built for i686-linux-gnu-thread-multi-64int
(with 44 registered patches, see perl -V for more detail)
Copvright 1987-2013. Larry Wall
Perl may be copied only under the terms of either the Artistic License or the
GNU General Public License, which may be found in the Perl 5 source kit.
complete documentation for Perl, including FAQ lists, should be found on<br>this system using "man perl" or "perldoc perl". If you have access to the<br>Internet, point your browser at http://www.perl.org/, the Perl Home Page.
```
<span id="page-21-0"></span>**Obr. 5.1**

Pakliže v systému interpret perlu není, je možné ho nainstalovat pomocí příkazu v konzoli viz. Obr. 5.2 a Obr.5.3.

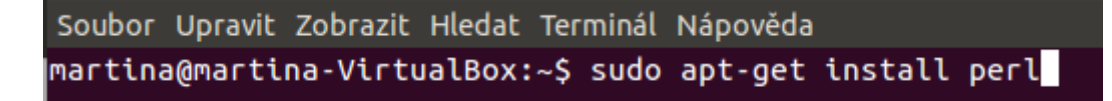

<span id="page-21-1"></span>**Obr. 5.2 - (Instalace pro Ubuntu, Debian)**

```
Soubor Upravit Zobrazit Hledat Terminál Nápověda
martina@martina-VirtualBox:~$ sudo yum install perl
```
<span id="page-21-2"></span>**Obr. 5.3 - (Instalace pro Centos, Red Hat)**

V ostatních případech lze stáhnout aktuální verzi v podobě souboru, který je třeba rozbalit, zkompilovat a nainstalovat. V případě, že chceme Perl naistalovat pro operační systém Windows, stáhneme instalační soubor, který stačí po spuštění nainstalovat dle pokynů v instalačním prostředí a následně můžeme Perl používat klasicky, přes konzoli. Lze jej stáhnout na *<https://www.perl.org/get.html>*.

Jak už bylo zmíněno výše, pro psaní v perlu nám postačí textový editor. Výhodou pochopitelně je, pokud editor umí zvýraznit syntaxi a odsazovat. Abychom systému dali najevo, v čem program píšeme a jak ho tím pádem má spustit, je nutné v každém programu začít specifickou úvodní řádkou (#!/usr/bin/perl), která nám značí cestu k danému interpretu, který má být použit pro spuštění programu.

Kromě úvodní řádky používáme pro programy psané v perlu i specifickou příponu *.pl,* která sice není nutná, kvůli již zmíněné řádce, ale je vhodné ji používat kvůli přehlednosti.

#### <span id="page-22-0"></span>5.3. BioPerl

BioPerl je sbírka modulů Perlu, které slouží pro snadnější vývoj bioinformatických aplikací. Je produktem snahy uživatelů o to, vytvořit takový kód Perlu, který bude použitelný pro biologii. Poskytuje softwarové moduly pro řadu úloh, které jsou typické pro bioinformatické programování.

- Přístup k datům nukleotidových a peptidových sekvencí z lokálních a vzdálených databází.
- Přeměna vstupního formátu na jiný formát (jak pro databáze, tak pro soubory).
- Manipulace s jednotlivými sekvencemi.
- Vytváření strojově čitelných sekvenčních anotací.
- Vyhledávání genů a jiných struktur genomové DNA.
- Vyhledávání podobných sekvencí.

Pro instalaci BioPerlu je potřeba mít nainstalovaný funkční Perl. Z důvodu aktuálnosti dat, je doporučeno instalovat veškeré moduly přes tzv. CPAN (Comprehensive Perl Archive Network). CPAN je Perlovský archiv, který obsahuje všechny moduly, které se dají využívat pro Perl. Výhodou tohoto archivu je, že obsahuje vždy aktuální verzi modulů, které si můžeme pomocí CPAN nainstalovat, popř. aktualizovat. (24)

### <span id="page-22-1"></span>6. Skript

Tento skript slouží ke zjednodušení vyhledávání kandidátních sekvencí, které jsou potřeba k predikci neuropeptidů. Uživateli postačí zadat do příkazové řádky příkaz pro spuštění skriptu, spolu s dvěma argumenty, což jsou v tomto případě název fasta souboru a název databáze pro výpočet Blast. Fasta soubor je textový soubor s definovaným formátováním, který slouží k ukládání dat sekvencí nukleotidů, nebo aminokyselin. Záznam sekvence se skládá ze dvou řádků. První řádek obsahuje znak ">"a jméno sekvence, případně další informace o sekvenci (anotace). Na následujícím řádku je pak samotná sekvence nukleotidu nebo aminokyselin používající jednopísmenové IUPAC označení.

Motivací pro vytvoření tohoto skriptu je primárně potřeba procházet velké množství peptidových sekvencí v případě nemodelových organismů. Vstupním souborem jsou predikované aminokyselinové sekvence vytvořené při skládání transkriptomických dat.

Takto predikované soubory často obsahují stovky tisíc sekvencí, a tedy nejsou vhodné pro ruční nebo web-serverové zpracování.

Očekává se, že uživatel již vytvořil vstupní sekvence, například pomocí programu Trinity (https://github.com/trinityrnaseq/trinityrnaseq/wiki) a následně predikoval peptidy pomocí TransDecoder (https://github.com/TransDecoder/TransDecoder/wiki).

Pro fungování skriptu je nutné mít nainstalovaný SignalP i Blast. Pro spuštění skriptu je třeba ho mít umístěný ve složce, kde se nachází skript SignalP. Vývojový diagram skriptu je přiložen k této práci jako příloha č.1.

### <span id="page-23-0"></span>6.1. Zdrojový kód

```
#!/usr/bin/perl
use strict;
use warnings;
use Bio::SeaIO;
use Time::Piece;
# Controlling if the user entered two arguments
if (\frac{1}{2} \# \text{ARGV} != 1) {
The skript needs fasta file and Blast database name as an argument for
running.
for example: ./skript fastaFileName databaseName
exit;
-1
my $testDate = location();
print "\n\nStart date and time: $testDate";
my $fastaFile = $ARGV[0]; # Fasta file name entered as an argument
my $databaseFile = $ARGV[1]; # Blast database
Successfully loaded fasta file - $fastaFile
Successfully loaded database file - $databaseFile
```
Skript byl napsán v jazyce Perl a využívá čtyři knihovny:

- strict
- warnings
- Bio::SeqIO
- Time::Piece

První dvě knihovny slouží k usnadnění práce při řešení chyb ve skriptu, třetí knihovna umí pracovat se sekvencemi – je to knihovna Bioperlu a čtvrtá knihovna nahrazuje standardní funkce localtime a gmtime implementacemi, které vracejí objekty.

Jak už bylo psáno výše, pro spuštění je třeba zadat dva argumenty, kterými jsou v tomto případě fasta soubor a databáze pro výpočet Blast. Proto následuje if statement, který kontroluje, zda byly zadány právě dva argumenty a pokud ne, vypíše se uživateli nápověda a skript se ukončí. Pokud ano, do proměnné fastaFile se načte název vstupního souboru, který bude v poli ARGV uložen na nulté pozici a do proměnné databaseFile se načte název databáze, který bude v poli ARGV uložen na první pozici. Uživateli se vypíše, že byly soubory úspěšně načteny. Dále je zde proměnná testDate, do které se pomocí funkce localtime ukládá aktuální čas a datum a tyto informace jsou uživateli vypsány do konzole.

```
# sensitivity setup for SignalP
print "Enter a D-cutoff value for noTM networks (default = 0.34): ";
my $inputNoTM = <STDIN>;
chomp $inputNoTM;
print "\n\nEnter a D-cutoff value for TM networks (default = 0.34): ";
my $inputTM = <STDIN>;
chomp $inputTM;
# If user do not enter any value the script uses the default one
if ($inputNoTM eq '') {
$inputNorm = 0.34;}
if ($inputTM eq '') {
$inputTM = 0.34;}
```
V této části skriptu je po uživateli vyžadováno zadání dvou hodnot pro výpočet SignalP. Může zadat buďto vlastní hodnoty, nebo ponechat již defaultně nastavené. Dále jen if statement kontroluje, zda byly uživatelem zadány jiné hodnoty, nebo zda má skript pracovat s těmi defaultními.

```
# Creating new fasta file with data from SignalP
print "\n\nThe results will be moved to the directory named as an entered
prefix.
Enter prefix: ";
my $prefix = <STDIN>;
chomp $prefix;
```
Dále se uživateli vypíše, že se výsledky uloží do složky, která bude pojmenována dle prefixu, který si uživatel zvolí. Stejně tak budou mít daný prefix i všechny výstupní soubory. Poté bude uživatel dotázán na název prefixu, který se ukládá do proměnné prefix a je zde očekáván vstup z klávesnice.

```
# Motif selection - at least one must be selected
my $choice;
my $rangeRKKR;
my $rangeMETHIONIN;
my $rangeFURIN;
my $input;
while (1) {
      print "\n\n*************************************";
      print "\n\nWhich of the motifs do you want to use?\n
            1 - RK/KR - RK/KR\n
            2 - METHIONIN - FURIN\n
            3 - FURIN - FURIN\n
            4 - All of them\n
            Enter value (1/2/3/4): ";
      $choice = <STDIN:chomp $choice;
      if (\text{5choice} == 1)print "\n\rangle n^{\n********************************************\n\rangle n\n}n";print "Range for RK/KR - RK/KR: ";
            $input = <STDIN>;
            chomp $input;
            $rangeRKKR = $input;
            last;
      } if ($choice == 2) {
            print "\n\rangle_n^{\n********************************************\n\rangle_n\n";print "Range for METHIONIN - FURIN: ";
            $input = <STDIN>;
            chomp $input;
            $rangeMETHIONIN = $input;
            last;
      \} if ($choice == 3) {
            print "\n\n*************************************\n\n";
            print "Range for FURIN - FURIN: ";
            $input = <STDIN>;
            chomp $input;
            $rangeFURIN = $input;
            last;
      \} if ($choice == 4) {
            print "\n\n*************************************\n";
            print "\nRange for RK/KR - RK/KR: ";
            $input = <STDIN;
            chomp $input;
```

```
$rangeRKKR = $input;
           print "\nRange for METHIONIN - FURIN: ";
            $input = <STDIN;
           chomp $input;
            $rangeMETHIONIN = $input;
           print "\nRange for FURIN - FURIN: ";
            $input = <STDIN>;
           chomp $input;
            $rangeFURIN = $input;
            last;
      }
     print "\nWrong value!";
}
```
V tomto kroku bude skript vyžadovat po uživateli zvolení jedné z možností ohledně výběru motivu. Nejprve jsem si vytvořila proměnnou choice, která bude očekávat jakýkoliv vstup z klávesnice (STDIN). Dále proměnné rangeRKKR, rangeMETHIONIN a rangeFURIN, do kterých se budou pomocí proměnné input ukládat uživatelem zadané délky patternu – range, zvolené pro jednotlivé motivy. Proměnná input bude také očekávat vstup z klávesnice. Vzhledem k tomu, že na výběr je pouze ze čtyř možností, následují čtyři if statementy, které kontrolují, zda je zadána právě jedna z nabízených možností. Pokud ano, skript pokračuje dále a pokud ne, vypíše se uživateli nápověda "špatná hodnota" a dá mu na výběr opět z nabízených čtyř možností. To dělá skript z toho důvodu, že je tento výběr v nekonečném while cyklu, který se bude opakovat tak dlouho, dokud nebude správně zadaná jedna ze čtyř možností. Až se tak stane, cyklus se ukončí příkazem last.

```
# SQL
print "\n\n*************************************";
print "\nabla \times you want create an SQL file? (N/y): ";
my $SOL = \langleSTDIN>;
chomp $SQL;
my $tableName;
if ($SQL eq "Y" | $SQL eq "y") {
      print "\n\nEnter a table name: ";
      $tableName = <STDIN>;
      chomp $tableName;
}
```
Dále bude uživatel dotázán, zda si přeje vytvořit SQL dotaz a do proměnné SQL se uloží vstup z klávesnice. Následuje if statement, který kontroluje, zda bylo zvoleno, že ano a je třeba napsat (zvolit si) název tabulky. Ten se ukládá do proměnné tableName.

Pokud si uživatel nepřeje vytvořit SQL dotaz a vstup z klávesnice je jiný, než Y/y, nebude se skript dotazovat na název tabulky a bude přeskočena část kódu pro SQL.

```
print "\n\n*************************************";
my $start = localtime;
print "\n\nProcessing SignalP... Please wait...\n"; # Start of SignalP
system ("./signalp -c 0 -f short -u $inputNoTM -U $inputTM $fastaFile >
temp");
system ('grep "\<Y\>" temp > vysledek');
system ("rm temp");
print "Done... "; # End of SignalP
my $end = localtime;
my $durationSignal = $end - $start) ->pretty;
print "Processing time: $durationSignal\n";
```
Po zadání všech parametrů potřebných pro spuštění všech výpočtů se spouští SignalP. Nejprve mám vytvořenou proměnnou start, do které ukládám aktuální čas a datum (pro začátek výpočtu). Do konzole se vypíše, že běží výpočet SignalP, který se spouští pomocí příkazu, ve kterém jsou následující parametry:

- $-c$  "cut": zkracuje od N-konce zvolenou délku sekvence jelikož chci mít sekvenci kompletní, abych zkrácením nepřišla o hledaná data, je nastavena hodnota 0
- $-f$  "format": dává výstupu specifický formát. Jelikož potřebují zjistit pouze přítomnost signálního peptidu a očekává se veliké množství dat, postačí mi formát short, který vypíše pro každou sekvenci pouze jednořádkové skóre.
- -u a U cutoff "user": uživatelsky definovaný D-score cutoff pro non-neurální a neurální sítě (NoTM networks a TM networks) s defaultním nastavením 0,34 (sensitive ) – uživatel může zadat své hodnoty. Získám tím pozitivní předpověď signálního peptidu (ve výsledku určuje odpověď Y/N)

Po dokončení výpočtu se výsledek uloží do souboru temp a jelikož hledám pouze ty sekvence, které obsahují signální peptid (ve výsledku označeny písmenem Y), použila jsem příkaz grep, pomocí jehož získám ze souboru temp pouze ty sekvence, které mě zajímají, ty se následně uloží do souboru výsledek a původní soubor temp se smaže. V konzoli se vypíše, že je výpočet hotový a následují ještě dvě proměnné. Jedna je end, do které se opět ukládá aktuální čas a datum (po dokončení výpočtu) a druhá durationSignal, ve které se odečtou data z proměnné start od dat z proměnné end.

Pomocí příkazu pretty (knihovna Time::Piece) se výsledná data přepíší do čitelné a srozumitelné podoby (přesná doba výpočtu) a následně se uživateli vypíše doba výpočtu s danými hodnotami.

```
# saving the sequence name into the memory
my $file = 'vysledek';
open my $info, $file or die "Could not open $file: $!";
my \texttt{Scounter} = 0;
my @firstWord;
while( my $line = \langle$info>) {
      my (@words) = split (/\s+/, $line);
      $firstWord[$counter] = $words[0];
      $counter++;
}
close $info;
system ("rm vysledek");
\text{\$counter = 0;}
```
Dále bylo zapotřebí uložit si do paměti názvy sekvencí ze souboru výsledek, které budeme potřebovat v jednom z dalších kroků. Do proměnné file jsem si uložila název souboru výsledek. Dále jsem si otevřela proměnnou info, do které se okopíruje obsah souboru výsledek. Jelikož potřebuji pouze názvy sekvencí, nejprve jsem si vytvořila pole firstWord, do kterého je potom budu ukládat a počítadlo (counter), díky kterému se v poli mohu posouvat. Následuje while cyklus, ve kterém se do proměnné line uloží řádek ze souboru. Poté se do pole words uloží všechna slova z daného řádku a jelikož víme, že název sekvence je vždy na prvním místě, uložíme do pole firstWord slovo na nulté pozici z pole words. Poté se v counteru přičte číslo 1 a celý proces se opakuje, dokud neprojde celý soubor. V tomto momentě již nepotřebuji soubor výsledek, a proto jej mažu.

```
system ("mkdir $prefix"); # Creating directory for results
my $counterSignal = 0;
my $counterFastaFile = 0;
my $filenameResult = $prefix . " vysledek signalp.fsa";
      open(my $fh, '>', $filenameResult) or die;
     my $seqFile = Bio::SeqIO->new('-format' => 'fasta', '-file' => 
$fastaFile);
     while((my $seqObj = $seqFile->nextseq()})){
            $counterFastaFile++;
           if($firstWord[$counterSignal]eq$seqObj->display_id) {
            print $fh ">" . $seqObj->display id . "\n";
      print $fh "" . $seqObj->seq() . "\n";
           $counterSignal++;
            }
      }
```
#### close \$fh;

Nyní využiji názvy sekvencí, které jsem si ukládala do pole firstWord. Jelikož potřebuji k dalším krokům skriptu celé sekvence a z výpočtu SignalP jsem získala pouze jejich názvy a k nim výsledné parametry (jako např. informaci o přítomnosti signálního peptidu), bylo třeba porovnat uložené názvy s původním fasta souborem a získat tak k názvům celé sekvence. Nejprve vytvářím složku s názvem již zadaného prefixu, do které se postupně uloží všechny výsledné soubory, které budou mít samozřejmě také stejný prefix. Dále proměnnou counterSignal, která je počítadlem pro sekvence obsahující signální peptid a counterFastaFile, která je také počítadlem, ale všech sekvencí ze vstupního fasta souboru. V této části kódu je využita, na začátku popisu zmíněná, knihovna bioperlu.

Vytvořila jsem si proměnnou filenameResults, do které se uloží výsledný název souboru s prefixem. Následuje funkce open, která v tomto případě obsahuje tři parametry. Prvním je tzv. logická proměnná fh pro zapisování konkrétních dat do souboru. Druhým parametrem je znak ">", který značí, že se jedná o výstupní soubor, což znamená, že má právo přepsat jakýkoliv soubor se stejným názvem, jako vytvářený.

A třetím parametrem je proměnná s názvem výstupního souboru. Jako další krok je vytvoření proměnné seqFile, do které se pomocí knihovny bioperlu uloží původní fasta soubor. Je potřeba knihovně zadat formát čteného souboru, aby v něm mohla správně číst. Následuje while cyklus, ve kterém jsou procházeny všechny sekvence ze vstupního souboru a porovnávány s názvy, které byly uloženy do pole firstWord. Pokud je shoda, uloží se název s příslušnou sekvencí do souboru a příkazem close se uzavře zapisování.

```
# Blast from the results of SignalP
$start = localtime;
print "\n\n*************************************";
print "\n\nProcessing Blast... Please wait...";
my $blastFile = $prefix . "_blast.out";
my $query = "blastp -query \frac{1}{5}filenameResult -db $databaseFile -
num alignments 1 -outfmt " . '"' . "6 qseqid sseqid pident length mismatch
qend sstart send evalue bitscore" . '"' . " -out $blastFile";
system ($query);
$end = localtime;
my \daggerdurationBlast = (\daggerend - \daggerstart)->pretty;
print "\nDone... Processing time: $durationBlast";
print "\n\n*************************************";
```
Tato část kódu provádí výpočet v Blastu. Přesněji řečeno porovnává sekvence, které prošly SignalP a mají signální peptid s databází již známých a prozkoumaných sekvencí a hledá mezi nimi shodu. Opět zde mám proměnné start a end, do kterých se ukládá aktuální čas a datum (pro začátek a konec výpočtu). Dále proměnnou blastFile, do které se ukládá název souboru s prefixem. Pro lepší přehlednost jsem si vytvořila proměnnou query, ve které je uložen příkaz pro spuštění Blastu (příkaz je poměrně dlouhý, do proměnné jsem si ho dala jen pro mou lepší orientaci). Poté je pomocí příkazu system spuštěn obsah proměnné query. Tato část končí proměnnou durationBlast, do které je uložena doba výpočtu a v konzoli se vypíše, že je výpočet hotov a jakou dobu trval.

```
# Counters and variables for saving the name and data from the motifs
my $RKKRcounter = 0;
my @RKKR;
my @RKKRdata;
my $METHIONINcounter = 0;
my @METHIONIN;
my @METHIONINdata;
my $FURINcounter = 0;
my @FURIN;
my @FURINdata;
my $filenameRKKR;
my $filenameMETHIONIN;
my $filenameFurin;
```
V této části jsem si vytvořila countery jako počítadla pro nalezené patterny, dále pole s informacemi o názvu sekvencí, ve kterých byly patterny nalezeny a poté pole s daty, která byla nalezena. A nakonec proměnné s názvy výsledných souborů.

```
# RKKR-RKKR motif
if ($choice == 1 \mid | $choice == 4) {
      $filenameRKKR = $prefix . "_RKKR";
     open(my $fh, '>', $filenameRKKR) or die;
     my $seqio obj = Bio::SeqIO->new(-file => $filenameResult, -format =>
"fasta" );
            while (my $seq obj = $seqio obj->next seq)
            { 
                  if ($seq obj->seq =~
/(((RK) | (KR)){1}[FLSYCWLPHOIMTNSVADEGKR]{$rangeRKKR}((RK)|(KR)){1})/gim)
       {
                  print $fh ">", $seq obj->id, "\n";
                   print $fh $1,"\n";
                  $RKKR[$RKKRcounter] = $seq obj->id;$RKKRdata[$RKKRcounter] = \overline{$}1;$RKKRcounter++;
```

```
 }
            }
     close $fh;
     print "\nNumber of RKKR found: $RKKRcounter ";
     if ($RKKRcounter) {
     system ("mv $filenameRKKR $prefix");
     } else {
     system ("rm $filenameRKKR");
     }
}
```
Tato část kódu vyhledává patterny, neboli části sekvencí, které jsou vyznačeny (ohraničeny) určitými aminokyselinami (v tomto případě se jedná o R-arginin a K-lysin) a které mají určitou délku. Pokud zvolil uživatel na začátku při volbě motivu možnost č.1 (RKKR) nebo č.4 (všechny tři motivy), do proměnné filenameRKKR se uloží název výsledného souboru s prefixem a pomocí funkce open se otevře soubor k zapisování. Poté se pomocí knihovny bioperlu uloží výsledný fasta soubor ze SignalP a ten je poté ve while cyklu procházen po jednotlivých sekvencích. Pokud je v sekvenci nalezen pattern podle zadaných parametrů, je spolu s názvem sekvence, ve které byl nalezen zapsán do výstupního souboru a do vytvořených proměnných. Příkazem close se uzavře zapisování do souboru. Do konzole se vypíše počet nalezených patternů a následuje ještě if statement, který kontroluje, zda byly nějaké patterny podle zadaného motivu nalezeny. Pokud ano, výsledný soubor s daty se přesune do vytvořené složky a pokud ne, soubor se maže, jelikož je prázdný.

```
# Methionin-furin motif
if (\frac{2}{3}) choice == 2 || \frac{2}{3} choice == 4) {
      $filenameMETHIONIN = $prefix . " METHIONIN FURIN";
      open(my $fh, '>', $filenameMETHIONIN) or die;
      my $seqio obj = Bio::SeqIO->new(-file => $filenameResult, -format =>
"fasta" );
            while (my $seq obj = $seqio obj->next seq)
            { 
                  if ($seq obj->seq =~ /^[A-Z]*?(M+?[A-
Z] {fracMENTHIONIN}R{1}[A-Z]{1}[R|K]{1}[R|K]{1}[R{1}]\{print $fh ">", $seq obj->id, "\n";
                        print $fh $1, "\\n";
```

```
$METHIONIN[$METHIONINcounter] = $seq_obj->id;
                        $METHIONINdata[$METHIONINcounter] = \frac{1}{5}1;
                        $METHIONINcounter++;
       }
             }
     close $fh;
     print "\nNumber of Methionin Furin found: $METHIONINcounter ";
     if ($METHIONINcounter) {
     system ("mv $filenameMETHIONIN $prefix");
      } else {
     system ("rm $filenameMETHIONIN");
      }
}
```
Pokud si uživatel zvolil možnost č.2 nebo č.4, provede se totéž, co bylo popsáno u předešlé možnosti. Jediný rozdíl je v parametrech pro vyhledání patternu a pochopitelně v názvech (methionin – furin). Na konci se opět uzavře soubor pro zapisování, vypíše se počet nalezených patternů a pokud byl nějaký pattern nalezen, výsledný soubor se přesune do vytvořené složky. V opačném případě je opět smazán.

```
# Furin-Furin motif
if (\text{?choice} == 3 || \text{?choice} == 4)$filenameFurin = $prefix . " FURIN FURIN";
     open(my $fh, '>', $filenameFurin) or die;
     my $seqio obj = Bio::SeqIO->new(-file => $filenameResult, -format =>
"fasta" );
           while (my $seq obj = $seqio obj->next seq)
            {
                 if ($seq obj->seq =~ /(R[A-Z][R|K]R.{$rangeFURIN}R[A-
Z][R|K]R(qim)\{print $fh ">", $seq obj->id, "\n";
                       print $fh $1, "\n";$FURIN[$FURINcounter] = $seq_obj->id;
                       $FURINdata[$FURINcounter] = $1;$FURINcounter++;
       }
             }
     close $fh;
     print "\nNumber of Furin Furin found: $FURINcounter ";
```

```
if ($FURINcounter) {
system ("mv $filenameFurin $prefix");
\} else {
system ("rm $filenameFurin");
\}
```
A zde je kód pro vybranou možnost č.3 nebo č.4, který vyhledává opět podle rozdílných parametrů (oproti předchozím motivům) a je taktéž zakončen uzavřením zapisování do souboru, vypsáním počtu nalezených patternů a přesunem výsledného souboru do vytvořené složky, pokud byl nějaký pattern nalezen. V opačném případě je opět smazán.

```
\text{\$counter = 0;}my $counterWhile = 0;
if ($SQL eq "Y" | $SQL eq "y") {
# SQL for the SignalP result
        my $fileName = $prefix . " SQL";
        open (my $fh, '>', $fileName) or die;
        print $fh
"CREATE TABLE $tableName (
ID INT NOT NULL AUTO INCREMENT,
SEQ ID VARCHAR (255) NOT NULL,
SEQ MEDIUMTEXT NOT NULL,
PRIMARY KEY (ID, SEQ ID)
);
INSERT INTO $tableName (SEQ ID, SEQ) VALUES\n";
my $seqFile = Bio::SeqIO->new(-file => $filenameResult, -format => "fasta"
);
while((my $seqObj = $seqFile->next seq())){
         if ($counterWhile < $counterSignal - 1) {
                 print $fh "('" . $seqObj->display_id . "',";<br>print $fh "'" . $seqObj->seq() . "'), \n";
                 $counterWhile++;
         \left\{\right\} else {
                 print $fh "('" . $seqObj->display id . "',";
                 princ \frac{1}{10} . \frac{1}{20} . \frac{1}{20} . \frac{1}{20} . \frac{1}{20} . \frac{1}{20} . \frac{1}{20} . \frac{1}{20} . \frac{1}{20} . \frac{1}{20} . \frac{1}{20} . \frac{1}{20} . \frac{1}{20} . \frac{1}{20} . \frac{1}{20} . \frac{1}{20} . \frac{1}{2$counterWhile = 0;
         \mathcal{E}\lambdaprint $fh ";\n";
```
Pokud uživatel při dotázání zadal, že si přeje vytvořit SQL dotaz, začne se provádět tato část kódu. Mám zde vytvořené dvě proměnné – counter a counter While.

Následuje if statement, který kontroluje, zda je v proměnné SQL uloženo Y/y (vstup z klávesnice při dotazu na vytvoření SQL). Dále se opět vytváří proměnná, do které je uložen název výsledného souboru s prefixem a otvírá se soubor k zapisování. Následují SQL příkazy, které jsou vygenerovány do výstupního souboru. Kód prochází pomocí knihovny bioperlu fasta soubor (výsledný soubor po SignalP). Ve while cyklu se prochází jednotlivé sekvence, které jsou počítány proměnnou counterWhile a proměnná counterSignal, kde je uložený počet výsledných sekvencí ze signalp slouží ke kontrole, zda cyklus došel k poslední sekvenci. Každá sekvence je zapisována do výstupního souboru. Pokud dojde counterWhile k poslední sekvenci, kód pokračuje k části else, kde už za poslední zapisovanou sekvencí nebude čárka.

```
if (($choice == 1 || $choice == 4) && $RKKRcounter > 0) {
# SQL for RKKR table
     print $fh 
"CREATE TABLE $filenameRKKR (
ID int NOT NULL AUTO_INCREMENT,
SEQ ID VARCHAR(255) NOT NULL,
SEQ MEDIUMTEXT NOT NULL,
PRIMARY KEY (ID, SEQ_ID)
);
INSERT INTO $filenameRKKR (SEQ_ID, SEQ) VALUES\n";
until($counter == $RKKRcounter) {
      if ($counterWhile < $RKKRcounter - 1) {
            print $fh "('" . "$RKKR[$counter]" . "',";
            print $fh "'" . "$RKKRdata[$counter]" . "'),\n";
            $counter++;
            $counterWhile++;
      } else {
            print $fh "('" . "$RKKR[$counter]" . "',";
            print $fh "'" . "$RKKRdata[$counter]" . "')\n";
            $counter++;
            $counterWhile = 0;}
}
print $fh ";\n";
$counter = 0;}
```
Pokud byla u výběru motivu vybrána možnost č.1, nebo č.4, a zároveň je hodnota RKKRcounteru (obsahuje počet nalezených patternů daného motivu) větší než nula, do souboru se zapisují SQL příkazy. Hodnota RKKRcounteru musí být větší než nula, protože nechci vytvářet prázdnou tabulku, do které se nebude mít co vložit.

V tomto případě se prochází nalezené výsledky podle motivu RKKR, které jsou opět počítány proměnnou counterWhile.

Do výstupního souboru se zapisuje název sekvence, ve které byl pattern nalezen (proměnná RKKR) a samotný pattern (proměnná RKKRdata). Pokud dojde RKKRcounter k poslednímu patternu, opět přechází do části else, ve které už za pattern nevkládá čárku.

```
if (($choice == 2 || $choice == 4) && $METHIONINcounter > 0) {
# SQL for Methionin table
     print $fh 
"CREATE TABLE $filenameMETHIONIN (
ID int NOT NULL AUTO_INCREMENT,
SEQ ID VARCHAR(255) NOT NULL,
SEQ MEDIUMTEXT NOT NULL,
PRIMARY KEY (ID, SEQ_ID)
);
INSERT INTO $filenameMETHIONIN (SEQ_ID, SEQ) VALUES\n";
until($counter == $METHIONINcounter) {
      if($counterWhile < $METHIONINcounter - 1) {
            print $fh "('" . "$METHIONIN[$counter]" . "',";
            print $fh "'" . "$METHIONINdata[$counter]" . "'), \n";
            $counter++;
            $counterWhile++;
      } else {
            print $fh "('" . "$METHIONIN[$counter]" . "',";
            print $fh "'" . "$METHIONINdata[$counter]" . "') \n";
            $counter++;
            %counterWhile = 0;
      }
\mathbf{I}print $fh ";\n";
\text{\$counter = 0;}}
```
Zde je postup stejný, jako u prvního motivu, jen se pracuje s daty a s proměnnými z druhého motivu (methionin – furin).

```
if (($choice == 3 || $choice == 4) && $FURINcounter > 0) {
# SQL for Furin table
      print $fh 
"CREATE TABLE $filenameFurin (
ID int NOT NULL AUTO INCREMENT,
SEQ_ID VARCHAR(255) NOT NULL,
SEQ MEDIUMTEXT NOT NULL,
PRIMARY KEY (ID, SEQ_ID)
);
INSERT INTO $filenameFurin (SEQ_ID, SEQ) VALUES\n";
until($counter == $FURINcounter) {
```

```
if ($counterWhile < $FURINcounter - 1) {
            print $fh "('" . "$FURIN[$counter]" . "',";
            print $fh "'" . "$FURINdata[$counter]" . "'), \n";
            $counter++;
            $counterWhile++;
      } else {
            print $fh "('" . "$FURIN[$counter]" . "',";
            print $fh "'". "$FURINdata[$counter]". "')\n";
            $counter++;$counterWhile = 0;
      \}\rightarrowprint $fh ";";
\}close $fh;
      system ("mv $fileName $prefix");
\rightarrowsystem ("mv $filenameResult $prefix");
system ("mv $blastFile $prefix");
```
Zde je postup opět stejný, jako u prvního a druhého motivu, jen se pracuje s daty a s proměnnými ze třetího motivu (furin – furin). Příkazem close se uzavře zapisování do souboru a výsledný soubor je přesunut do již vytvořené složky. Poté se do složky přesunou i výsledné soubory z předchozích výpočtů.

```
my $summaryFileName = "Summary " . $prefix;
open($fh, '>', $summaryFileName) or die;
print $fh "
********** Summary report from $testDate **********
Name of the tested fasta file: $fastaFile
Number of sequences tested: $counterFastaFile
SignalP processing time - $durationSignal
Number of sequences containing signal peptide: $counterSignal
Name of the used database - $databaseFile
Blast processing time - $durationBlast
Motifs used in test: \n\n";
if (\text{5choice} == 1)print $fh "********** RKKR-RKKR **********
```

```
Range: $rangeRKKR
Found: $RKKRcounter";
} 
if (\text{5choice} == 2)print $fh "********** Methionin-Furin **********
Range: $rangeMETHIONIN
Found: $METHIONINcounter";
}
if (\text{5choice} == 3)print $fh "********** Furin-Furin **********
Range: $rangeFURIN
Found: $FURINcounter" ;
}
if (\text{?choice} == 4)print $fh "********** RKKR-RKKR **********
Range: $rangeRKKR
Found: $RKKRcounter
********** Methionin-Furin **********
Range: $rangeMETHIONIN
Found: $METHIONINcounter
********** Furin-Furin **********
Range: $rangeFURIN
Found: $FURINcounter";
}
close $fh;
system ("mv $summaryFileName $prefix");
print "\n\nTesting ended...\n";
```
Jako poslední přichází na řadu výstupní soubor se souhrnnými informacemi o průběhu všech výpočtů, které skript provedl. Vytvořila jsem si proměnnou summaryFileName, do které ukládám název výsledného souboru s prefixem a otevírám soubor k zapisování. Ten bude obsahovat:

- Datum
- Název vstupního fasta souboru, který byl uložen do proměnné fastaFile
- Počet testovaných sekvencí (counterFastaFile)
- Dobu trvání výpočtu SignalP (durationSignal)
- Počet sekvencí obsahujících signální peptid (countersignal)
- Název databáze pro výpočet Blast (databaseFile)
- Dobu trvání výpočtu Blast (durationBlast)
- Které motivy byly použity pro výpočet, jaký byl zadán range (např. rangeRKKR) a kolik jich bylo nalezeno (např.RKKRcounter)

Poté se uzavírá zápis do souboru, výsledný soubor se přesouvá do složky a uživateli se vypíše do konzole, že výpočet skončil.

### <span id="page-38-0"></span>6.2. SQL

Pokud uživatel zvolí vytvoření SQL, bude vygenerován SQL dotaz do výstupního souboru pro přidání do vlastní databáze.

```
CREATE TABLE test1 (
ID INT NOT NULL AUTO_INCREMENT,
SEO ID VARCHAR(255) NOT NULL,
SEQ MEDIUMTEXT NOT NULL,
PRIMARY KEY (ID, SEQ_ID)
);
```
První část je příkaz pro vytvoření tabulky. Název tabulky pro výsledky SignalP si uživatel zvolil na začátku skriptu. Pro ostatní tabulky jsou generovány podle prefixu a použitého motivu. Příkaz pro vytvoření tabulky je CREATE TABLE, ve kterém je potřeba definovat položky tabulky (sloupce). Sloupce určují název (ID, SEQ\_ID, SEQ) a datový typ (INT, VARCHAR, MEDIUMTEXT). Dále jsou specifikovány vlastnosti daného sloupce, NOT NULL, kde sloupec musí vždy obsahovat data a AUTO\_INCREMENT kde bude automaticky přičítat hodnotu +1. Poslední řádek zde určuje primární klíč pro tuto konkrétní tabulku (ID a SEQ ID), primární klíče musí vždy mít jedinečný název.

- ID unikátní identifikátor pro každou sekvenci; typ INT
- SEQ\_ID název sekvence; typ VARCHAR o maximální velikosti
- SEQ sekvence; typ MEDIUMTEXT
- PRIMARY KEY ID a SEQ ID jsou primárními klíči (jsou unikátní a nikdy nesmí být 2 stejné)

```
INSERT INTO test1 (SEQ_ID, SEQ) VALUES
('qi|677581542|ref|XP 009070020.1|', 'MLQRRGLLWLAVLITLWVSSNAQDGDKEEETTFDLLQVSNINRKTIGAKLFRGPDPTIPAYRFIRFDHIPPCKPEKLKKIIKLIRQNEGFILSATLR
\mathbf{I}('gi|677581980|ref|XP_009081647.1|','GKIRLATLELGCLLLKQLVFSKNSSIIKDV
HLACLEGAREESVHLLRRFYKGEEIFLDMFEDEYRSMTIKPMNVEYLMMDASILLPPTGTPLTGIDF
');
```
V další části je příkaz INSERT INTO, který vkládá data do tabulky. Data pro vložení jsou generována z výsledků ze SignalP.

Tímto způsobem jsou vytvořeny příkazy i pro motivy RKKR, METHIONIN a FURIN, ale pouze v případě, že jsou pro jednotlivé motivy dostupná data. (25)

### <span id="page-39-0"></span>7. Testování

K testování skriptu byl použit FASTA soubor, který obsahoval 14 535 sekvencí, z čehož 3 589 obsahovalo signální peptid. V těch byly poté vyhledávány pattern match. Pro tento test byla zvolená čtvrtá možnost, tedy všechny 3 motivy a všem byl zadán range 32. Celkem bylo nelezeno:

- u motivu RKKR-RKKR 80 patternů
- u motivu Methionin-Furin 97 patternů
- u motivu Furin-Furin 29 patternů

Zároveň proběhlo porovnání našich nalezených signálních sekvencí s databází jiných zvířat (v tomto případě se jednalo o hmyzí neuropeptidy), kterou si uživatel zadal spolu se vstupním souborem jako parametr (ukázka výsledků výpočtu Blast viz příloha C).

Takto veliká data zpracovával kód celkem přes 1 hodinu a 28 minut (podrobné časy výpočtů viz příloha H). Vzhledem k tomu, že bylo zapotřebí otestovat, jak fungují všechny kroky, byl záměrně vybrán takový vstupní soubor, který ověří funkčnost všech částí skriptu.

Testování proběhlo na serveru CentOS 7, v EMBL GeneCore v Heidelbergu a prokázalo, že skript dokáže vyhledat data dle zadaných parametrů/požadavků. Ukázky všech výsledků z daného testu viz Přílohy.

### <span id="page-40-0"></span>8. Závěr

V rámci bakalářské práce byl napsán skript, který zjednodušuje vyhledávání kandidátních sekvencí, které jsou potřeba k predikci neuropeptidů. Kód provádí na základě zadaného vstupního souboru několik výpočtů, díky kterým dostaneme vhodné kandidátní sekvence pro další zkoumání. Sekvence jsou zároveň porovnány pomocí Blastu s databází jiných zvířat, kterou si sám uživatel zadal. Výstupem je složka s jednotlivými soubory, které obsahují výsledky jednotlivých kroků, včetně dotazu SQL pro případné vložení dat do vlastní databáze a včetně souhrnného souboru s podrobnostmi o výpočtech.

Když uživatel získá takto připravené a profiltrované sekvence, zbývá mu už jen vložit je do NeuroPredu, který primárně poslouží k "profesionálnímu" vyhodnocení predikce neuropeptidů a k výpočtu hmoty peptidů. Do skriptu tento krok nemohl být zahrnut, protože NeuroPred funguje bohužel jen jako webové rozhraní a nemá k dispozici žádný lokálně spustitelný kód, jako např. SignalP.

## <span id="page-41-0"></span>Citovaná literatura

1. **Schoofs, Liliane, De Loof, Arnold a Van Hiel, Matthias Boris.** *Neuropeptides as Regulators of Behavior in Insects.* místo neznámé : Annual Review of Entomology, 2017. Annual Review of Entomology.

2. **Altstein, Miriam a Nässel, Dick R.** *Neuropeptide signaling in insects.* místo neznámé : Advances in Experimental Medicine and Biology, 2010. Advances in Experimental Medicine and Biology. 0065-2598.

3. **Mains, Richard E. a Eipper, Betty A.** *The Neuropeptides.* místo neznámé : Basic Neurochemistry: Molecular, Cellular and Medical Aspects. 6th edition, 1999. Basic Neurochemistry: Molecular, Cellular and Medical Aspects. 6th edition.

4. **Švandová, Ivana.** *Neuropřenašeče: neuropeptidy a puriny.* Přírodovědecká fakulta, Univerzita Karlova. Přednáška.

5. **Burbach, J. Peter H.** *What are neuropeptides?* místo neznámé : Methods in Molecular Biology (Clifton, N.J.), 2011. Methods in Molecular Biology (Clifton, N.J.).

6. **Duckert, Peter, Brunak, Søren a Blom, Nikolaj.** *Prediction of proprotein convertase cleavage sites.* 01 2004. Protein Engineering, Design and Selection, Sv. 17. 1741-0134, 1741-0126.

7. **Altschul, S.F., a další.** *Basic local alignment search tool.* místo neznámé : Journal of Molecular Biology, 1990.

8. **NCBI.** BLAST: Basic Local Alignment Search Tool. *National Center for Biotechnology Information.* [Online] [Citace: 10. 4 2019.] http://blast.ncbi.nlm.nih.gov.

9. **Southey, Bruce R., a další.** *NeuroPred: a tool to predict cleavage sites in neuropeptide precursors and provide the masses of the resulting peptides.* místo neznámé : Nucleic Acids Research, 2006. Nucleic Acids Research.

10. **UIUC NIDA Center for Neuroproteomics.** [Online]

http://stagbeetle.animal.uiuc.edu/neuropred.html.

11. **Ofer, Dan a Linial, Michal.** *NeuroPID: A Predictor for Identifying Neuropeptide Precursors from Metazoan Proteomes.* místo neznámé : Bioinformatics, 2013. Bioinformatics.

12. **National Center for Biotechnology Information.** National Center for Biotechnology Information. [Online] 1988. https://www.ncbi.nlm.nih.gov/.

13. **NCBI.** NCBI Reference Sequence Database. [Online] https://www.ncbi.nlm.nih.gov/refseq/.

14. —. GenBank. [Online] https://www.ncbi.nlm.nih.gov/genbank/.

15. **Bairoch, Amos a Apweiler, Rolf.** *The SWISS-PROT protein sequence database and its supplement TrEMBL in 2000.* místo neznámé : Nucleic Acids Research, 2000. Nucleic Acids Research. 0305-1048.

16. **Sigrist, Christian J. A., a další.** New and continuing developments at PROSITE. *Nucleic Acids Research.* místo neznámé : Nucleic Acids Research, 2012. 1362-4962.

17. **Prosite.** PROSITE: Database of protein domains, families and functional sites. [Online] https://prosite.expasy.org/.

18. **DTU Bioinformatics.** Manual page for signalp. *DTU Bioinformatics.* [Online] http://www.cbs.dtu.dk/cgi-bin/nph-runsafe?man=signalp.

19. **Nielsen, Henrik.** *Predicting Secretory Proteins with SignalP.* místo neznámé : Methods in Molecular Biology (Clifton, N.J.), 2017. Methods in Molecular Biology (Clifton, N.J.).

20. **DTU Bioinformatics.** SignalP 4.1 Server. *DTU Bioinformatics.* [Online] http://www.cbs.dtu.dk/services/SignalP-4.1/.

21. **Perl Programming Documentation.** Perl programming documentation. [Online] https://perldoc.perl.org/index.html.

22. **Perl.** The Perl Programming Language. [Online] https://www.perl.org/.

23. **Tutorials Point.** Learn Perl Programming. [Online] https://www.tutorialspoint.com/perl/index.htm.

24. **BioPerl.** BioPerl. [Online] https://bioperl.org/index.html.

25. **MySQL.** MySQL :: MySQL 8.0 Reference Manual. [Online] https://dev.mysql.com/doc/refman/8.0/en/.

### <span id="page-43-0"></span>Seznam obrázků

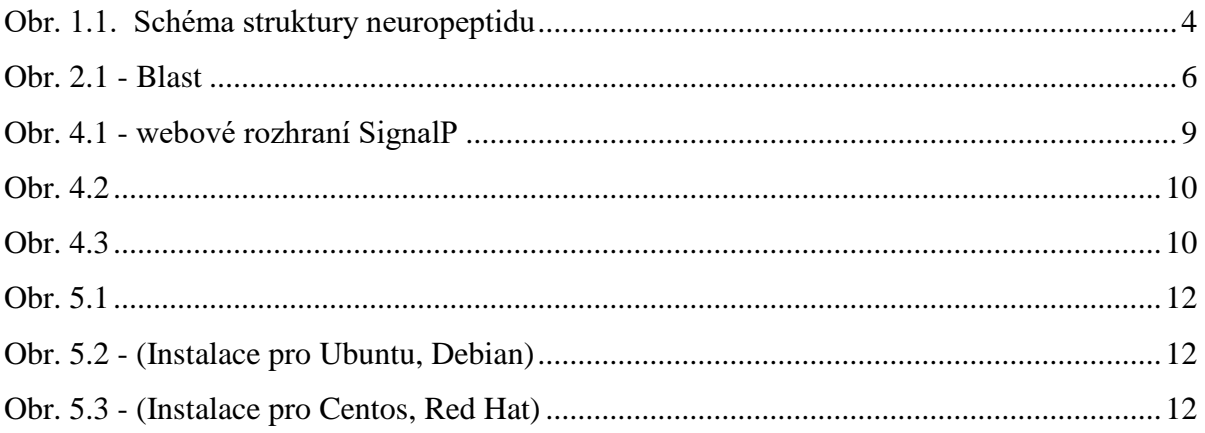

### <span id="page-44-0"></span>Přílohy

- A) Zdrojový kód
- B) Výstup SignalP (protříděný)
- C) Výstup Blast
- D) Výstup FURIN-FURIN
- E) Výstup METHIONIN-FURIN
- F) Výstup RKKR
- G) Výstup SQL
- H) Výstup Summary
- I) Vývojový diagram skriptu
- J) Vstupní fasta soubor (pouze CD)
- K) Blast databáze (pouze CD)

Kompletní znění všech příloh viz CD

### A) Zdrojový kód

```
#!/usr/bin/perl
use strict;
use warnings;
use Bio::SeqIO;
use Time:: Piece;
# Controlling if the user entered two arguments
if (S#ARGV != 1) {
The skript needs fasta file and Blast database name as an argument
for running.
for example: ./skript fastaFileName databaseName
************************************\n\n";
    exit;
\mathcal{F}my $testDate = localtime();
print "\n\nStart date and time: $testDate";
my $fastaFile = $ARGV[0]; # Fasta file name entered as an argument
my $databaseFile = $ARGV[1]; # Blast database
Successfully loaded fasta file - $fastaFile
Successfully loaded database file - $databaseFile
************************************\n\n";
# sensitivity setup for SignalP
print "Enter a D-cutoff value for noTM networks (default = 0.34):
";
my $inputNoTM = <STDIN>;
chomp $inputNoTM;
print "\n\nEnter a D-cutoff value for TM networks (default = 0.34):
";
my $inputTM = <STDIN>;
chomp $inputTM;
# If user do not enter any value the skript uses the default one
if ($inputNoTM eq '') {
$inputNOTM = 0.34;
```

```
if ($inputTM eq '') {
$inputTM = 0.34;\rightarrow# Creating new fasta file with data from SignalP
print "\n\nThe results will be moved to the directory named as an
entered prefix.
Enter prefix: ";
my $prefix = <STDIN>;
chomp $prefix;
# Motif selection - at least one must be selected
my $choice;
my $rangeRKKR;
my $rangeMETHIONIN;
my $rangeFURIN;
my $input;
while (1) {
    print "\n\nWhich of the motifs do you want to use?\n
        1 - RK/KR - RK/KR\n2 - METHIONIN - FURIN\n
        3 - FURIN - FURIN\n
        4 - All of them\n\timesn
        Enter value (1/2/3/4): ";
    $choice = <STDIN;
    chomp $choice;
    if (\text{5choice} == 1)print "Range for RK/KR - RK/KR: ";
        $input = <STDIN;
        chomp $input;
        $range RKKR = $input;last;
    } if (\frac{1}{2} ($choice == 2) {
        print "Range for METHIONIN - FURIN: ";
        $input = <STDIN;
        chomp $input;
```

```
$rangeMENTHIONIN = $input;last;
    } if (\frac{1}{2} ($choice == 3) {
       print "Range for FURIN - FURIN: ";
       $input = <STDIN;
       chomp $input;
       $rangeFURIN = $input;last;
    \} if ($choice == 4) {
       print "\nRange for RK/KR - RK/KR: ";
       $input = <STDIN;
       chomp $input;
       $range RKKR = $input;print "\nRange for METHIONIN - FURIN: ";
       $input = <STDIN;
       chomp $input;
       $rangeMETHIONIN = $input;print "\nRange for FURIN - FURIN: ";
       $input = <STDIN;
       chomp $input;
       $rangeFURIN = $input;last:
    \left\{ \right.print "\nWrong value!";
\mathcal{E}# SQL
print "\n\nDo you want create an SQL file? (N/y): ";
my $SQL = <STDIN>;
chomp $SQL;
my $tableName;
if ($SQL eq "Y" | $SQL eq "y") {
   print "\n\nEnter a table name: ";
    $tableName = <STDIN;chomp $tableName;
```

```
my $start = localtime;
print "\n\nProcessing SignalP... Please wait...\n"; # Start of
SignalP
system ("./signalp -c 0 -f short -u $inputNoTM -U $inputTM
$fastaFile > temp';
system ('grep "\<Y\>" temp > vysledek');
system ("rm temp");
print "Done... "; # End of SignalP
my $end = localtime;
my $durationSignal = ($end - $start)->pretty;
print "Processing time: $durationSignal\n";
# saving the sequence name into the memory
my $file = 'vysledek';
open my $info, $file or die "Could not open $file: $!";
my $counter = 0;
my @firstWord;
while( my $line = \langle$info>)
                         \{my (@words) = split (/\s+/, $line);
     $firstWord[$counter] = $words[0];$counter++;\rightarrowclose $info;
system ("rm vysledek");
\text{\$counter = 0;}system ("mkdir $prefix"); # Creating directory fo results
my $counterSignal = 0;
my $counterFastaFile = 0;
my $filenameResult = $prefix . " vysledek signalp.fsa";
     open (my $fh, '>', $filenameResult) or die;
     my $seqFile = Bio::SeqIO->new('-format' => 'fasta', '-file' =>
$fastaFile);
     while((my $seqObj = $seqFile->next seq())) {
          $counterFastaFile++;
          if($firstWord[$counterSignal]eq$seqObj->display id) {
```

```
print $fh ">" . $seqObj->display_id . "\n";<br>print $fh "" . $seqObj->seq() . "\n";
        $counterSignal++;
        \}\}close $fh;
# Blast from the results of SignalP
$start = localtime;print "\n\nProcessing Blast... Please wait...";
my $blastFile = $prefix . " blast.out";
my $query = "blastp -query \overline{s}filenameResult -db $databaseFile -
num alignments 1 -outfmt " . '"' . "6 gseqid sseqid pident length
mismatch gend sstart send evalue bitscore" . '"' . " -out
$blastFile";
system ($query);
$end = localtime;my $durationBlast = ($end - $start)->pretty;
print "\nDone... Processing time: $durationBlast";
# Counters and variables for saving the name and data from the
motifs
my $RKKRcounter = 0;
my @RKKR;
my @RKKRdata;
my $METHIONINcounter = 0;
my @METHIONIN;
my @METHIONINdata;
my $FURINcounter = 0;
my @FURIN;
my @FURINdata;
my $filenameRKKR;
my $filenameMETHIONIN;
my $filenameFurin;
# RKKR-RKKR motif
if ($choice == 1 || $choice == 4) {
```

```
$filenameRKKR = $prefix . "RKKR";
     open (my $fh, '>', $filenameRKKR) or die;
     my $seqio obj = Bio::SeqIO->new(-file => $filenameResult, -
format => "fasta");
           while (my $seq obj = $seqio obj->next seq)
           \left\{ \right.if ($seq obj->seq =\sim/(((RK)|(KR)){1}[FLSYCWLPHQIMTNSVADEGKR]{$rangeRKKR}((RK)|(KR)){1})
\sin)\left\{ \right.print $fh ">", $seq obj->id, "\n";
                 print $fh $1, "\n";$RKKR[$RKKRcounter] = $seq obj->id;
                 $RKKRdata[$RKKRcounter] = $1;$RKKRcounter++;
                 \left\{ \right\}\lambdaclose $fh;
     print "\nNumber of RKKR found: $RKKRcounter ";
     if ($RKKRcounter) {
     system ("mv $filenameRKKR $prefix");
     \} else {
     system ("rm $filenameRKKR");
     \left\{ \right.\mathcal{E}# Methionin-furin motif
if (\frac{2}{3}) choice == 2 | \frac{2}{3} choice == 4) {
     $filenameMETHIONIN = $prefix . " METHIONIN FURIN";
     open (my $fh, '>', $filenameMETHIONIN) or die;
     my $seqio obj = Bio::SeqIO->new(-file => $filenameResult, -
format \Rightarrow "fasta" );
           while (my $seq obj = $seqio obj->next seq)
           \{if ($seq obj->seq =~ /^[A-Z]*?(M+?[A-
Z] {$rangeMETHIONIN}R{1} [A-Z] {1} [R|K] {1}R{1}) /gim)
                 \{
```

```
print $fh ">", $seq obj->id, "\n";
                      print $fh $1, "\n";$METHIONIN [$METHIONINcounter] = $seq obj->id;
                      $METHIONINdata [$METHIONINcounter] = \frac{1}{5}1;
                      $METHIONINcounter++;
                 \}\mathcal{E}close $fh;
     print "\nNumber of Methionin Furin found: $METHIONINcounter ";
     if ($METHIONINcounter) {
     system ("mv $filenameMETHIONIN $prefix");
     \} else {
     system ("rm $filenameMETHIONIN");
     \left\{ \right.\overline{\phantom{a}}# Furin-Furin motif
if ($choice == 3 \mid | $choice == 4) {
     $filenameFurin = $prefix . " FURIN FURIN";
     open (my $fh, '>', $filenameFurin) or die;
     my $seqio obj = Bio::SeqIO->new(-file => $filenameResult, -
format \Rightarrow "fasta" );
           while (my $seq obj = $seqio obj->next seq)
           \{if (Sseq obj->seq == / (R[A -Z][R|K]R. {$rangeFURIN}R[A-Z][R|K]R)/gim)
                 \{print $fh ">", $seq obj->id, "\n";
                      print $fh $1, "\ln";
                      $FURIN[$FURINcounter] = $seq obj->id;$FURINdata[$FURINcounter] = $1;$FURINCounter++;\}\left\{ \right.
```

```
close $fh;
     print "\nNumber of Furin Furin found: $FURINcounter ";
     if ($FURINcounter) {
     system ("mv $filenameFurin $prefix");
     \} else {
     system ("rm $filenameFurin");
     \left\{ \right.\mathcal{E}\text{Scounter} = 0;
my $counterWhile = 0;
if ($SQL eq "Y" | $SQL eq "y") {
# SQL for the SignalP result
     my $fileName = $prefix . " SQL";
     open (my $fh, '>', $fileName) or die;
     print $fh
"CREATE TABLE $tableName (
ID INT NOT NULL AUTO INCREMENT,
SEQ ID VARCHAR (255) NOT NULL,
SEQ MEDIUMTEXT NOT NULL,
PRIMARY KEY (ID, SEQ ID)
\rightarrowINSERT INTO $tableName (SEQ ID, SEQ) VALUES\n";
my $seqFile = Bio::SeqIO->new(-file => $filenameResult, -format =>
"fasta");
while((my $seqObj = $seqFile->next seq())){
     if ($counterWhile < $counterSignal - 1) {
          print $fh "('" . $seqObj->display id . "',";
          print $fh "'" . $seqObj->seq() . "'), \n";
          $counterWhile++;
     \} else {
          print $fh "('" . $seqObj->display id . "',";
          print $fh "'" . $seq0bj->seq() \overline{''}) \n";
          $counterWhile = 0;
     \}\lambdaprint $fh "; \n";
if (($choice == 1 || $choice == 4) & & $RKKRcounter > 0) {
```

```
# SQL for RKKR table
     print $fh 
"CREATE TABLE $filenameRKKR (
ID int NOT NULL AUTO_INCREMENT,
SEQ_ID VARCHAR(255) NOT NULL,
SEQ MEDIUMTEXT NOT NULL,
PRIMARY KEY (ID, SEQ_ID)
);
INSERT INTO $filenameRKKR (SEQ_ID, SEQ) VALUES\n";
until($counter == $RKKRcounter) {
     if ($counterWhile < $RKKRcounter - 1) {
           print $fh "('" . "$RKKR[$counter]" . "',";
           print $fh "'" . "$RKKRdata[$counter]" . "'),\n";
           $counter++;
           $counterWhile++;
     } else {
           print $fh "('" . "$RKKR[$counter]" . "',";
           -<br>print $fh "'" . "$RKKRdata[$counter]" . "')\n";
           $counter++;
           $counterWhile = 0;}
}
print $fh ";\n";
%counter = 0;
}
#**********************************************************#
if (($choice == 2 || $choice == 4) && $METHIONINcounter > 0) {
# SQL for Methionin table
     print $fh 
"CREATE TABLE $filenameMETHIONIN (
ID int NOT NULL AUTO_INCREMENT,
SEO ID VARCHAR(255) NOT NULL,
SEQ MEDIUMTEXT NOT NULL,
PRIMARY KEY (ID, SEQ_ID)
);
INSERT INTO $filenameMETHIONIN (SEO ID, SEO) VALUES\n";
until($counter == $METHIONINcounter) {
     if($counterWhile < $METHIONINcounter - 1) {
           print $fh "('" . "$METHIONIN[$counter]" . "',";
           print $fh "'" . "$METHIONINdata[$counter]" . "'),\n";
           $counter++;
           $counterWhile++;
     } else {
```

```
print $fh "('" . "$METHIONIN[$counter]" . "',";
          print $fh "'" . "$METHIONINdata[$counter]" . "') \n";
          $counter++;$counterWhile = 0;\}\left\{ \right\}print $fh "; \n";
Scounter = 0:-1
if (($choice == 3 || $choice == 4) && $FURINcounter > 0) {
# SQL for Furin table
     print $fh
"CREATE TABLE $filenameFurin (
ID int NOT NULL AUTO INCREMENT,
SEQ ID VARCHAR (255) NOT NULL,
SEO MEDIUMTEXT NOT NULL,
PRIMARY KEY (ID, SEQ ID)
);
INSERT INTO $filenameFurin (SEO ID, SEO) VALUES\n";
until ($counter == $FURINcounter) {
     if ($counterWhile < $FURINcounter - 1) {
          print $fh "('" . "$FURIN[$counter]" . "',";
          print $fh "'" . "$FURINdata[$counter]" . "'), \n";
          $counter++;
          $counterWhile++;
     } else {
          print $fh "('" . "$FURIN[$counter]" . "',";
          print $fh "'" . "$FURINdata[$counter]" . "') \n";
          $counter++;ScounterWhile = 0:\}\left\{ \right.print $fh ";";
\left\{ \right\}close $fh;
     system ("mv $fileName $prefix");
\left\{ \right.system ("mv $filenameResult $prefix");
system ("mv $blastFile $prefix");
```
my \$summaryFileName = "Summary " . \$prefix; open (\$fh, '>', \$summaryFileName) or die; print \$fh " \*\*\*\*\*\*\*\*\*\* Summary report from \$testDate \*\*\*\*\*\*\*\*\*\* Name of the tested fasta file: \$fastaFile Number of sequences tested: \$counterFastaFile SignalP processing time - \$durationSignal Number of sequences containing signal peptide: \$counterSignal Name of the used database - \$databaseFile Blast processing time - \$durationBlast Motifs used in test: \n\n"; if  $(Schoice == 1)$  { print \$fh "\*\*\*\*\*\*\*\*\*\* RKKR-RKKR \*\*\*\*\*\*\*\*\*\* Range: \$rangeRKKR Found: \$RKKRcounter"; if  $(\text{5choice} == 2)$ print \$fh "\*\*\*\*\*\*\*\*\*\* Methionin-Furin \*\*\*\*\*\*\*\*\*\* Range: \$rangeMETHIONIN Found: \$METHIONINcounter";  $\lambda$ if  $(\frac{5}{6})$  choice == 3) { print \$fh "\*\*\*\*\*\*\*\*\*\* Furin-Furin \*\*\*\*\*\*\*\*\*\* Range: \$rangeFURIN Found: \$FURINcounter" ;  $\rightarrow$ if  $(\text{5choice} == 4)$ print \$fh "\*\*\*\*\*\*\*\*\*\* RKKR-RKKR \*\*\*\*\*\*\*\*\*\* Range: \$rangeRKKR Found: \$RKKRcounter \*\*\*\*\*\*\*\*\*\* Methionin-Furin \*\*\*\*\*\*\*\*\*\* Range: \$rangeMETHIONIN Found: \$METHIONINcounter \*\*\*\*\*\*\*\*\*\* Furin-Furin \*\*\*\*\*\*\*\*\*\* Range: \$rangeFURIN Found: \$FURINcounter";  $\mathcal{E}$ 

```
46
```
close \$fh;

system ("mv \$summaryFileName \$prefix");

print "\n\nTesting ended...\n";

## B) Výstup SignalP (protříděný)

>AAK84160.1

MFSPLLFFAVSISCVLANSNEIKDGGSDRGAHSDRAGLWFGPRLGKRSLRISTEDNRQAFFKLLEAA DALKYYYDRLPYEMQADEPETRVTKKVIFTPKLGRSLAYDDKVFENVEFTPRLGRRLADDMPATPAD QELYRPDPDQIDSRTKYFSPRLGRTMNFSPRLGRELSYDMLPSKLRLVRSTNRTQST

>sp|Q95P48.1|PBAN\_SPOLI

MFSPLLFFAVSISCVLANSNEIKDGGSDRGAHSDRAGLWFGPRLGKRSLRISTEDNRQAFFKLLEAA DALKYYYDRLPYEMQADEPETRVTKKVIFTPKLGRSLAYDDKVFENVEFTPRLGRRLADDMPATPAD QELYRPDPDQIDSRTKYFSPRLGRTMNFSPRLGRELSYDMLPSKLRLVRSTNRTQST >ABD52277.1

MTLSAPPIDEFEDPFVVMNTTNVSSHPAAYDEPYTLDLVVPLTVTYVVIFVAGILGNTSTCVVIARN RSMHTATNFYLFSLAISDLILLVCGLPFEVHRLWNPDTYPLGEAHCIAIGLASETSANATVLTITAF TVERYIAICRPFMSHTMSKLSRAVRFIIAIWVFALCTAVPQAMQFGIVSYVDNGQNVSACTVKGVGV HQVFVISSFVFFVVPMSMISVLYALIGIKLRTSRVLHPVKKLSVDSNERASGQMQYRNGASQRRVIR MLVAVALSFFICWAPFHVQRLLAIYGKSLEHPSDTFYLVYIVLTFLSGVLYFLSTAINPFLYNIMSN KFRNAFKVSFCYIHD

>AFW19647.1

MSPSFVFALAVCGFAAICSLPVTNAQALVSPYESSAAADSQNGWGALGGLYALLAQHDALGGHALAR KSVRSPSRRLRFGRRSDPDMPPQAPLDEMNELLSLREVRTPVRLRFGRRSEERAVPHIFPQEF >AAR03495.1

MARVTLALAVSLAAYAAYYYVHIAEAQPIGSLVLAAPHSQQQQPGSSTSDEATINHLQQQHQRLKDT NVYRARSKMRPHDRKYPGVIGAYEAYRRTVQGPQLMQRNPATADRFADDPGVDEQDQMRFSLEGFLT GARTPTLLNDDEEEEEDEDHEQGGDGLVKRFDDYGHMRFGKRGGEGDQFDDYGHMRFGR >AAT81601.1

TMASGTFTQRLLVALMIFALIADLSTLVAARPQDSDAASVAAAIRYLQELETKHAQHARPRFGKRGG YLNPAIFGQDEQENLYRLIGRIQHFRDEQLPTNI

>sp|Q7PTL2.2|PBAN\_ANOGA

MSRFYFFFNLICLYLAIKSALSAELDTNDQKYADLRTTGRGESPDSTGPDSDTLRRDDGAEGLNKRA AAMWFGPRLGKRTIAADLHDDLVEEFDAEPLGYAGEPPQKLATELVQGAPYMVLLVTAKPRKPQPIF YHTTSPRLGRRDSVGENHQRPPFAPRLGRNLPFSPRLGRSYNGGYPLPFQFAY

>ABD96048.1

MYRINLTTFTLLLVLAVGSLMSESLHPSDGAINDLYEYLLQREYAAPVSYADHQIKRKAVRSPSLRL RFGRRSDPSVPLRPEEDELIDQKAIRAPQLRLRFGRNDPLWTSFNENALLEENFEKRAPSQRLRWGR SNLFGNLVNQFQQDDVMQQKTIRAPQLRLRFGRTDPSWAMYNEHQLTTGQQAQPANEASEKRAPTQR LRWGRSDPALAKDSSEDKALDVEESENTNADDK

>ABD96049.1

MLTPVSGLVSLVGAVTVATATSTSPAAMASLVLDHTELPLAGTIPPAALMPARVLLPSNATNLTLTL EELLRPNSSTVAPPNGDNDIIFSNKLVQIVFCVLYSSIFVLGVFGNVLVCYVVFRNKAMQTVTNLFI TNLALSDILLCVLAVPFTPSYTFMRRWVFGKLLCHTVPLAQGCSVYISTLTLTSIAIDRFFVIIYPF HPRMKLSTCITIIVLIWSFAIMVTMPYGLYMKLHGVALNGTDNATGPLSSAMYCEELWPSEEMRKTF SIVTSILQFVLPFIIMAFCYICVSIRLNDRARTKPGSKTSRREEADRDRKKRTNRMLISMVAIFGIS WLPLNVVNMCNDFNSDINSWRFYNLIFFIAHLTAMSSTCYNPFLYAWLNDNFRKEFKQVLPCFDPSR GRAGTVGGNRGAGGGWRSERTCNGNNDTVQETLIPSSQVLPSSRSSQPHQQPQQLSSSSSQGQGNQP TVDSILLSEVVPPLSLPPPLTGAMLPSVQSAETVILPSGVLETPFDVQLIPSVGAPVSNGTSDATNL TPSAGVRNGLNHACTNPKLSSLILINDGTTADSKVPAIL

>sp|Q7Q7R8.3|NPF\_ANOGA

MASGTFTQRLLVALMIFALIADLSTLVAARPQDSDAASVAAAIRYLQELETKHAQHARPRFGKRGGY LNPAIFGQDEQEVDWQDSTFSR

>sp|A0SIF1.1|SNPF\_ANOGA

MYRINLTTFTLLLVLAVGSLMSESLHPSDGAINDLYEYLLQREYAAPVSYADHQIKRKAVRSPSLRL RFGRRSDPSVPLRPEEDELIDQKAIRAPQLRLRFGRNDPLWTSFNENALLEENFEKRAPSQRLRWGR SNLFGNLVNQFQQDDVMQQKTIRAPQLRLRFGRTDPSWAMYNEHQLTTGQQAQPANEASEKRAPTQR LRWGRSDPALAKDSSEDKALDVEESENTNADDK

>sp|A0NDK8.1|CORZ\_ANOGA

MLHTRTIALLLVGLVVLVNAQTFQYSRGWTNGKRSPLSSSSSSPSSSAAMEPLTANQLLASALSSGG LNSLKPSEKALLRRFLRNPCDLRVASLLAAAHPTKELFPLAGNSFDSAESAGAAFVLPPFLMDPDES NGGIGGSNLANGRSMEDELRFKRGTATGFSDHRQKIA >ACH99845.1

MAKVSAACVLLVCLWLRASAALPAFEDDRDLDRELYIRQLAEWLADQSTDFLNELTSFPPCRPCSSY EHTRQPIAVVPRAPYAKRNSELINSLLSLPKTMNDAGK

>AFE02890.1

MLHTRTIALLLVGLVVLVNAQTFQYSRGWTNGKRSPSSSSSSSPSSSAAMEPLTANQLLASALSPGG LNSLKPSEKALLRRFLRNPCDLRVASLLAAAHPTKELFPLAGNSFDSAESAGAAFVLPPFLMDPDES NGGIGGSNLANGRSMEDELRFKRGTATGFSDHRQKIA

>AFE02891.1

MLHTRTIALLLVGLVVLVNAQTFQYSRGWTNGKRSPSSSSSSSPSSSAAMEPLTANQLLASALSPGG LNSLKPSEKALLRRFLRNPCDLRVASLLAAAHPTKELFPLAGNSFDSAESAGAAFVLPPFLMDPDES NGGIGGSNLANGRSMEDELRFKRGTATGFSDHRQKIA

>AGG10332.1

MTHRTAAKLLLAVVSLFCVLQMLECGVVDRQPRAYKQYNTEPQKRPFCNAFTGCGKKRSSASSPPTA AAAAAAAAMLQRHLQTMDPGRKDRMGSDFDPNEESISSLLDLNTEPAVEDLLRQIMSEAKLWEAIQE ANREIYLQKSGMKDQRNDFPLTFSTQ

>AVR59279.1

MLTPVSGLVSLVGAVTVATATSTSPAAMASLVLDHTELPLAGTIPPAALMPARVLLPSNATNLTLTL EELLRPNSSTVAPPNGDNDIIFSNKLVQIVFCVLYSSIFVLGVFGNVLVCYVVFRNKAMQTVTNLFI TNLALSDILLCVLAVPFTPSYTFMRRWVFGKLLCHTVPLAQGCSVYISTLTLTSIAIDRFFVIIYPF HPRMKLSTCITIIVLIWSFAIMVTMPYGLYMKLHGVALNGTDNATGPLSSAMYCEELWPSEEMRKTF SIVTSILQFVLPFIIMAFCYICVSIRLNDRARTKPGSKTSRREEADRDRKKRTNRMLISMVAIFGIS WLPLNVVNMCNDFNSDINSWRFYNLIFFIAHLTAMSSTCYNPFLYAWLNDNFRKEFKQVLPCFDPSR GRAGTVGGNRGAGGGWRSERTCNGNNDTVQETLIPSSQVLPSSRSSQPHQQPQQLSSSSSQGQGNQP TVDSILLSEVVPPLSLPPPLTGAMLPSVQSAETVILPSGVLETPFDVQLIPSVGAPVSNGTSDATNL TPSAGVRNGLNHACTNPKLSSLILINDGTTADSKVPAIL

>XP\_003699223.1

MLSASCMKAIFIFAMIGFVFGVESYMDYGDEISDKTPAENIHELYRLLLQRAGLENPGYNEAPFEHL MIRKSQRSPSLRLRFGRSDPHLAMRLLSRQMSAIAPPRFEDN

#### >XP\_003703358.1

MLDSIVISPNRATFVCALLCFFCVVSSTSGEYEGRESPSSVSNERTAGNEFGSCTDGKCIKRTTQDI SSGMWFGPRLGRRRRADRKLETSPDLEALANFLDGSRWTVITIPGGEKRQPTQFTPRLGRESGEDFF SYGFPKDQDELYAEEQMLPPLFAPRLGRRVPWTPSPRLGRQLHMLEKSRQYPEDSRF >XP\_012134940.1

MTYVFRNTSRHVPTTILVVLSILYGTISFLAVIGNSLVMWIVISTKRMQNVTNFYIANLALADIVIG IFAIPFQFHAALLQRWNLPYFMCAFCPFVQALSVNVSVFTLTAIAVDRHRAILKPLSAKPRKLTAKI IVAGIWFLAVCLAAPMAIARRVVMEPEGRGRYKPFCKEVNMSKSSILIYSAILFFMQYLTPLSVISC AYVRMALKLWSNKAPGNAEDSRDATLMRNKMRVIKMLIIVVALFAICWLPLQTYNFFRYFYPQINQY EYIHYIFFSSDWLAMSNSCYNPFIYGIYNENFRREFQQKCSCIFQRRLNNTAGDNVDTDKTQSSRTS VRYEWKRTISSSYPVVSACYKGATREEPNESLIGEHQTSARNKKGIGYYIRSRNHCSLPSNRNEELS VFPTRKLKHVEDSGVKELCL

>XP\_012135020.1

MISTTSSSSFNDLYNDTTMSNKSFQVDITEEILWYTYSRFNETNYLLIILYVPVIALAVTANVLVIA VVIKYHYMRSVTNYFVVNLSVADLLVTTICMPVAVSQAISMVWTYGEVMCKLSSYLQGVAVAASVFT ITAMSIDRYLAIRSPMAFRRVFNRKSTVFVIVALWLVALIIFAPVLKAMTLRDPSQELSNITLHGSW IMAGNFSENISPMSQRPPPFYVCWEDYKLLGVREHLFGTVCFVLVYAIPGFVVILSYSMMGRTLCSR KPPFDCDSVKGSASSQQSFRLVRERRRIAWILLLLAVLFALCWLPYNVLMLLIDLSVIGEETVTTDA LSYCLFLGHANSALNPVVYCFMTRNFRRSVAEILRRGPRALARRRPRRKSVQGTAVIDDMCAGCNAG GTMRRGLLRKRRMLPGCGCGLPIGGHHAVLTVKRTATSSSGYDSFYSRHSPHRRCYMLQSIRKKPHV PVDQAQNANKRQETSYQKNVTTSQPRVNTLVTTDEQR

# C) Výstup Blast

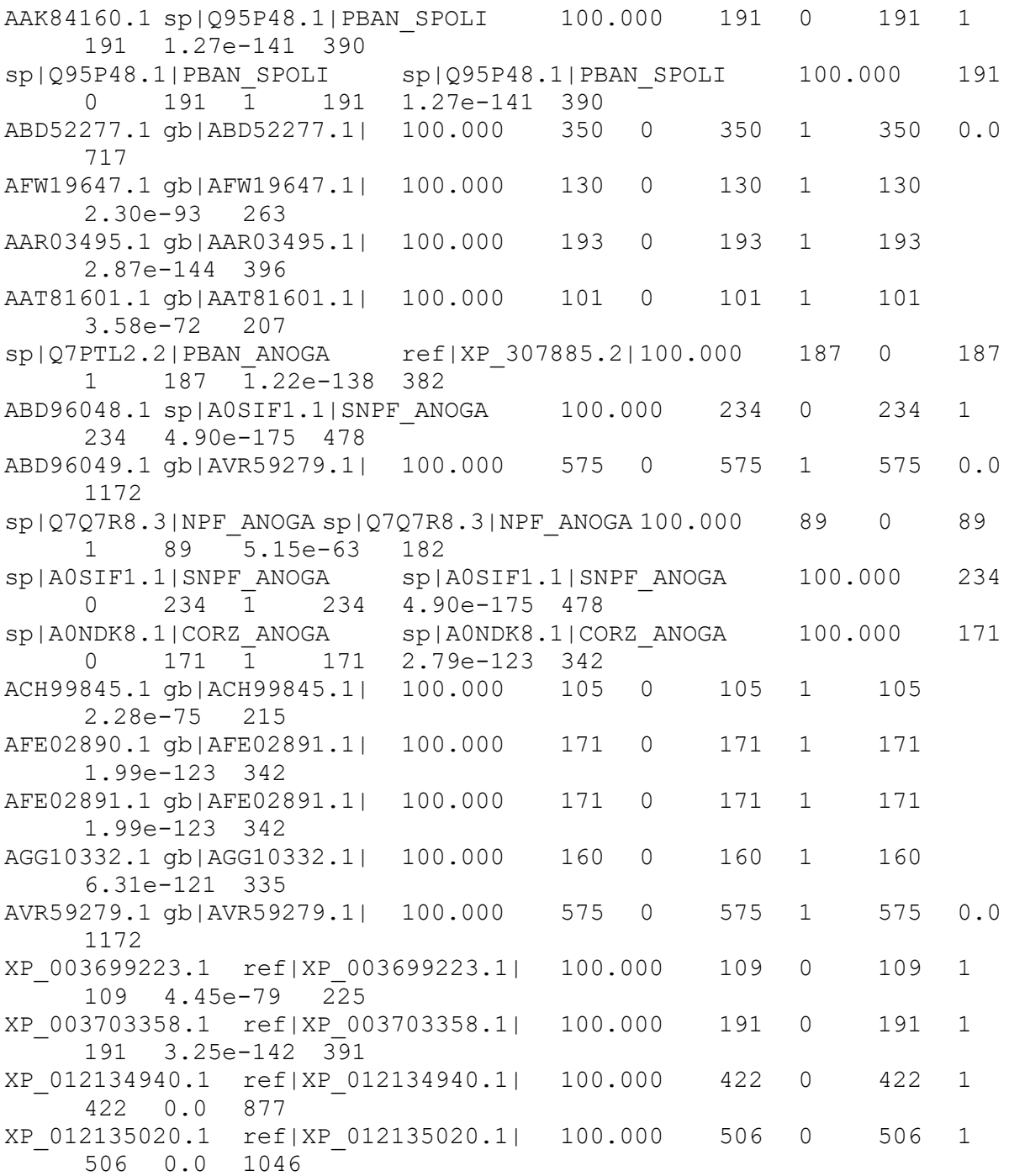

## D) Výstup FURIN-FURIN

```
>XP_013189721.1
RRKRGSGTKVGGAAASAKTATKNSGGNKKNFRPLMGRRKR
>XP_013189722.1
RRKRGSGTKVGGAAASAKTATKNSGGNKKNFRPLMGRRKR
>XP_028173908.1
RRKRGSGSKVSGAAASAKTATKNSGGNKKNFRPLSERRKR
>XP_028173909.1
RRKRGSGSKVSGAAASAKTATKNSGGNKKNFRPLSERRKR
>XP_028173910.1
RRKRGSGSKVSGAAASAKTATKNSGGNKKNFRPLSERRKR
>XP_028173911.1
RRKRGSGSKVSGAAASAKTATKNSGGNKKNFRPLSERRKR
>XP_013179738.1
RLKRGSGTKVGGAAASAKTATKNSGGNKKNFRPISERRKR
>XP_026744122.1
RRKRGSGTKVGGAAASAKTATKNSGGNKKNFRPISERRKR
>XP_026744123.1
RRKRGSGTKVGGAAASAKTATKNSGGNKKNFRPISERRKR
>XP_013148126.1
RLKRGSGTKVGGAAASAKTATKNSGGNKKNFRPISDRRKR
>XP_014371239.1
RLKRGSGTKVGGAAASAKTATKNSGGNKKNFRPISERRKR
>XP_021198427.1
RRKRGSGTKVGGAAASAKTATKNSGGNKKNFRPISERRKR
>XP_021198428.1
RRKRGSGTKVGGAAASAKTATKNSGGNKKNFRPISERRKR
>PZC71758.1
RRKRGSGTKVGGAAASAKTATKNSGGNKKNFRPISERRKR
>OWR51862.1
RQKRGSGTKVGGAAASAKTATKNSGGNKKNFRPISERRKR
>XP_011547828.1
RRKRGSGTKVGGAAASAKTATKNNGNKKNFRPLTNDRRKR
>XP_011547829.1
RRKRGSGTKVGGAAASAKTATKNNGNKKNFRPLTNDRRKR
>NP_001153662.1
RRKRGSGTKVGGAAASAKTATKNSGGNKKNFRPISERRKR
>sp|B9WZ56.1|NEUPP_BOMMO
RRKRGSGTKVGGAAASAKTATKNSGGNKKNFRPISERRKR
>XP_026756293.1
RRKRGSGTKVGGAAASAKTATKNSGGNKKNFRPISERRKR
>XP_026756294.1
RRKRGSGTKVGGAAASAKTATKNSGGNKKNFRPISERRKR
>XP_026321326.1
RRKRGSGTKVGGAAASAKTATKNSGGGKKNFRPISERRKR
>XP_026321329.1
RRKRGSGTKVGGAAASAKTATKNSGGGKKNFRPISERRKR
>XP_022823038.1
RRKRGSGTKVGGAAASAKTATKNSGGNKKNFRPTSERRKR
>XP_022823039.1
RRKRGSGTKVGGAAASAKTATKNSGGNKKNFRPTSERRKR
>XP_023937144.1
RRKRGSGTKVGGAAASAKSATKNSGGNKKNFRPISERRKR
```
## E) Výstup METHIONIN-FURIN

>ABD96049.1 MAFCYICVSIRLNDRARTKPGSKTSRREEADRDRKKR >AVR59279.1 MAFCYICVSIRLNDRARTKPGSKTSRREEADRDRKKR >ETN60053.1 MAFCYICVSIRLNDRARTKPGSKTSRREEADRDRKKR >KFB49968.1 MAFCYVCVSIRLNDRARTKPGSKTSRREEADRDRKKR >XP\_022122389.1 MALAQGLPDLYQVDPNEVARRYEEARRKRMYANRMKR >XP\_022122390.1 MALAQGLPDLYQVDPNEVARRYEEARRKRMYANRMKR >sp|Q7M3V5.1|CSK\_CALVO MLMAPKDYQQKLHAKIPLNLDLMDFLLEYEDEDRSKR >XP\_023019356.1 MAFCYICVSIKLNDRARSKPGSKNARKEEADRERKRR >OWR40906.1 MDYDGNWYLKRGAVGMPAHGLYRPIYIETNGNTRNKR >NP\_001037049.1 MRFNYSHMVSMTVYSVLMVISATGNLTVLYQLVRRRR >BAG68409.1 MAFCYTCVSIKLNDRLKSRPGSKNSKKEDAERERKRR >NP\_001127707.1 MAFCYTCVSIKLNDRLKSRPGSKNSKKEDAERERKRR >XP\_016959826.1 MMAPNEQVAVPPEGDFNDYPARQVLYKIMRSWFNRPRR >XP\_016959828.1 MMAPNEQVAVPPEGDFNDYPARQVLYKIMRSWFNRPRR >XP\_017084663.1 MMTPNEQVAVAPEGDFNDYPARQVLYKIMRSWFNRPRR >XP\_017084664.1 MMTPNEQVAVAPEGDFNDYPARQVLYKIMRSWFNRPRR >XP\_017046540.1 MMAPNEQVAVAPEADFNDYPARQVLYKIMRSWFNRPRR >XP\_017046541.1 MMAPNEQVAVAPEADFNDYPARQVLYKIMRSWFNRPRR >XP\_017046542.1 MMAPNEQVAVAPEADFNDYPARQVLYKIMRSWFNRPRR >SPP87876.1 MLAAQVSQLSSLGDANSLLESDVMDVGRHYASGRAKR >XP\_017021401.1 MMAPNEQVAVAPEGDFNDYPARQVLYKIMRSWFNRPRR >XP\_017021402.1 MMAPNEQVAVAPEGDFNDYPARQVLYKIMRSWFNRPRR >XP\_017021404.1 MMAPNEQVAVAPEGDFNDYPARQVLYKIMRSWFNRPRR >XP\_017021405.1 MMAPNEQVAVAPEGDFNDYPARQVLYKIMRSWFNRPRR >XP\_022221896.1 MLAAQVSQLSSLGDANSLLESDAVDVGRHYASGRAKR >XP\_002014041.2 MLAAQVSQLSSLGDANSLLETEVVDVGRHYSSVRAKR

### F) Výstup RKKR

>AZT81893.1 KRHVGVLARTGQLPFQGKRSYSSLVRNGDLPFFIRK >AWT50606.1 RKVCSYFKDPLVCIGPVASDLQFKLNDAERTAGEKR >AWT50616.1 KRNGMDEIDRSSFSGFFKKKNFDEIDRSGFDSFVKR >XP\_013165451.1 RKVDDRTSALLLTFYGILVVIGAVGNALVVISVVRK >sp|C0HKR2.1|ALLA\_AGRIP KRLPLYNFGLGKRARSYNFGLGKRLASKFNFGLGKR >AAC72894.1 KRSLSASPYDTSASEEDVDEFARLIRRPFNFGLGKR >XP\_022116255.1 RKVDDPTRSLLLTFYGILVVIGAVGNALVVLSVVRK >XP\_022122389.1 KRAVSKNTDTSSAKLTTKKSAEKKKIFRLISDRRKR >XP\_022122390.1 KRAVSKNTDTSSAKLTTKKSAEKKKIFRLISDRRKR >XP\_023023025.1 RKYFKRYLFCRKQKRYFSSNYRNQQTTSMSLVSMKR >RXG54557.1 KRGPKQNFLRFGKSDNPIAAALNNRNIDELTEEDKR >JAB57353.1 RKEQRAPSLRLRYGRMDPLLQSITNENALEDLIDRK >OWR40781.1 RKESIPIISKTEKNISILTKDVNFCTEEWPSPETRK >OWR46958.1 KRNRFMNDSYEDGQSYRTRVLSIRSTNERSIYSTRK >AAC72893.1 KRLPVYNFGLGKRSKMYGFGLGKRDGRMYSFGLGKR >AJM76779.1 RKNRARDHFLRLGRDSEELNDTSAEEEFSDEERRKR >AJM76767.1 KRARPYSFGLGKRFDDDIDMSEEKRARGYDFGLGKR >NP\_001295987.1 KRARPYSFGLGKRFDDDIDMSEEKRARGYDFGLGKR >NP\_001037036.1 KRARMYSFGLGKRARSYSFGLGKRLSSKFNFGLGKR >ABX52401.1 RKIFCIRKEPTVLPGIKRPETITLVDQLRISQSRKR >BAG49563.1 KRSISILAKNGMLPTYRSPYVGTDKQEHEDESQEKR >BAG68411.1 RKETIPIISKGDKNISIETRDIHFCIEEWPSPETRK >NP\_001124353.1 KRSISILAKNGMLPTYRSPYVGTDKQEHEDESQEKR >NP\_001127709.1 RKETIPIISKGDKNISIETRDIHFCIEEWPSPETRK >XP\_018321863.2 KRHEDDEAIAKEEMDAVMKLVKETPWAVVALNNGKR >CAD87596.1 KRLPMYNFGLGKRARSYNFGLGKRLSSKFNFGLGKR

### G) Výstup SQL

CREATE TABLE test\_final ( ID INT NOT NULL AUTO\_INCREMENT, SEQ\_ID VARCHAR(255) NOT NULL, SEQ MEDIUMTEXT NOT NULL, PRIMARY KEY (ID, SEQ\_ID) );

INSERT INTO test final (SEQ ID, SEQ) VALUES

('AAK84160.1','MFSPLLFFAVSISCVLANSNEIKDGGSDRGAHSDRAGLWFGPRLGKRSLRIS TEDNRQAFFKLLEAADALKYYYDRLPYEMQADEPETRVTKKVIFTPKLGRSLAYDDKVFENVEFTPR LGRRLADDMPATPADQELYRPDPDQIDSRTKYFSPRLGRTMNFSPRLGRELSYDMLPSKLRLVRSTN RTOST'),

('sp|Q95P48.1|PBAN\_SPOLI','MFSPLLFFAVSISCVLANSNEIKDGGSDRGAHSDRAGLWF GPRLGKRSLRISTEDNRQAFFKLLEAADALKYYYDRLPYEMQADEPETRVTKKVIFTPKLGRSLAYD DKVFENVEFTPRLGRRLADDMPATPADQELYRPDPDQIDSRTKYFSPRLGRTMNFSPRLGRELSYDM LPSKLRLVRSTNRTQST'),

('ABD52277.1','MTLSAPPIDEFEDPFVVMNTTNVSSHPAAYDEPYTLDLVVPLTVTYVVIFVA GILGNTSTCVVIARNRSMHTATNFYLFSLAISDLILLVCGLPFEVHRLWNPDTYPLGEAHCIAIGLA SETSANATVLTITAFTVERYIAICRPFMSHTMSKLSRAVRFIIAIWVFALCTAVPQAMQFGIVSYVD NGQNVSACTVKGVGVHQVFVISSFVFFVVPMSMISVLYALIGIKLRTSRVLHPVKKLSVDSNERASG QMQYRNGASQRRVIRMLVAVALSFFICWAPFHVQRLLAIYGKSLEHPSDTFYLVYIVLTFLSGVLYF LSTAINPFLYNIMSNKFRNAFKVSFCYIHD'),

('AFW19647.1','MSPSFVFALAVCGFAAICSLPVTNAQALVSPYESSAAADSQNGWGALGGLYA LLAQHDALGGHALARKSVRSPSRRLRFGRRSDPDMPPQAPLDEMNELLSLREVRTPVRLRFGRRSEE RAVPHIFPQEF'),

('AAR03495.1','MARVTLALAVSLAAYAAYYYVHIAEAQPIGSLVLAAPHSQQQQPGSSTSDEA TINHLQQQHQRLKDTNVYRARSKMRPHDRKYPGVIGAYEAYRRTVQGPQLMQRNPATADRFADDPGV DEQDQMRFSLEGFLTGARTPTLLNDDEEEEEDEDHEQGGDGLVKRFDDYGHMRFGKRGGEGDQFDDY GHMRFGR'),

('AAT81601.1','TMASGTFTQRLLVALMIFALIADLSTLVAARPQDSDAASVAAAIRYLQELET KHAQHARPRFGKRGGYLNPAIFGQDEQENLYRLIGRIQHFRDEQLPTNI'),

('sp|Q7PTL2.2|PBAN\_ANOGA','MSRFYFFFNLICLYLAIKSALSAELDTNDQKYADLRTTGR GESPDSTGPDSDTLRRDDGAEGLNKRAAAMWFGPRLGKRTIAADLHDDLVEEFDAEPLGYAGEPPQK LATELVQGAPYMVLLVTAKPRKPQPIFYHTTSPRLGRRDSVGENHQRPPFAPRLGRNLPFSPRLGRS YNGGYPLPFQFAY'),

('ABD96048.1','MYRINLTTFTLLLVLAVGSLMSESLHPSDGAINDLYEYLLQREYAAPVSYAD HQIKRKAVRSPSLRLRFGRRSDPSVPLRPEEDELIDQKAIRAPQLRLRFGRNDPLWTSFNENALLEE NFEKRAPSQRLRWGRSNLFGNLVNQFQQDDVMQQKTIRAPQLRLRFGRTDPSWAMYNEHQLTTGQQA QPANEASEKRAPTQRLRWGRSDPALAKDSSEDKALDVEESENTNADDK'),

('ABD96049.1','MLTPVSGLVSLVGAVTVATATSTSPAAMASLVLDHTELPLAGTIPPAALMPA RVLLPSNATNLTLTLEELLRPNSSTVAPPNGDNDIIFSNKLVQIVFCVLYSSIFVLGVFGNVLVCYV VFRNKAMQTVTNLFITNLALSDILLCVLAVPFTPSYTFMRRWVFGKLLCHTVPLAQGCSVYISTLTL TSIAIDRFFVIIYPFHPRMKLSTCITIIVLIWSFAIMVTMPYGLYMKLHGVALNGTDNATGPLSSAM YCEELWPSEEMRKTFSIVTSILQFVLPFIIMAFCYICVSIRLNDRARTKPGSKTSRREEADRDRKKR TNRMLISMVAIFGISWLPLNVVNMCNDFNSDINSWRFYNLIFFIAHLTAMSSTCYNPFLYAWLNDNF RKEFKQVLPCFDPSRGRAGTVGGNRGAGGGWRSERTCNGNNDTVQETLIPSSQVLPSSRSSQPHQQP QQLSSSSSQGQGNQPTVDSILLSEVVPPLSLPPPLTGAMLPSVQSAETVILPSGVLETPFDVQLIPS VGAPVSNGTSDATNLTPSAGVRNGLNHACTNPKLSSLILINDGTTADSKVPAIL'),

('sp|Q7Q7R8.3|NPF\_ANOGA','MASGTFTQRLLVALMIFALIADLSTLVAARPQDSDAASVAA AIRYLQELETKHAQHARPRFGKRGGYLNPAIFGQDEQEVDWQDSTFSR'),

… ;

```
CREATE TABLE test_final_RKKR (
ID int NOT NULL AUTO INCREMENT,
SEQ ID VARCHAR(255) NOT NULL,
SEQ MEDIUMTEXT NOT NULL,
PRIMARY KEY (ID, SEQ_ID)
);
```

```
INSERT INTO test final RKKR (SEQ ID, SEQ) VALUES
('AZT81893.1','KRHVGVLARTGQLPFQGKRSYSSLVRNGDLPFFIRK'),
('AWT50606.1','RKVCSYFKDPLVCIGPVASDLQFKLNDAERTAGEKR'),
('AWT50616.1','KRNGMDEIDRSSFSGFFKKKNFDEIDRSGFDSFVKR'),
('XP_013165451.1','RKVDDRTSALLLTFYGILVVIGAVGNALVVISVVRK'),
('sp|C0HKR2.1|ALLA_AGRIP','KRLPLYNFGLGKRARSYNFGLGKRLASKFNFGLGKR'),
('AAC72894.1','KRSLSASPYDTSASEEDVDEFARLIRRPFNFGLGKR'),
('XP_022116255.1','RKVDDPTRSLLLTFYGILVVIGAVGNALVVLSVVRK'),
('XP_022122389.1','KRAVSKNTDTSSAKLTTKKSAEKKKIFRLISDRRKR'),
('XP_022122390.1','KRAVSKNTDTSSAKLTTKKSAEKKKIFRLISDRRKR'),
('XP_023023025.1','RKYFKRYLFCRKQKRYFSSNYRNQQTTSMSLVSMKR'),
('RXG54557.1','KRGPKQNFLRFGKSDNPIAAALNNRNIDELTEEDKR'),
('JAB57353.1','RKEQRAPSLRLRYGRMDPLLQSITNENALEDLIDRK'),
('OWR40781.1','RKESIPIISKTEKNISILTKDVNFCTEEWPSPETRK'),
('OWR46958.1','KRNRFMNDSYEDGQSYRTRVLSIRSTNERSIYSTRK'),
('AAC72893.1','KRLPVYNFGLGKRSKMYGFGLGKRDGRMYSFGLGKR'),
('AJM76779.1','RKNRARDHFLRLGRDSEELNDTSAEEEFSDEERRKR'),
('AJM76767.1','KRARPYSFGLGKRFDDDIDMSEEKRARGYDFGLGKR'),
('NP_001295987.1','KRARPYSFGLGKRFDDDIDMSEEKRARGYDFGLGKR'),
('NP_001037036.1','KRARMYSFGLGKRARSYSFGLGKRLSSKFNFGLGKR'),
('ABX52401.1','RKIFCIRKEPTVLPGIKRPETITLVDQLRISQSRKR'),
('BAG49563.1','KRSISILAKNGMLPTYRSPYVGTDKQEHEDESQEKR'),
('BAG68411.1','RKETIPIISKGDKNISIETRDIHFCIEEWPSPETRK'),
('NP_001124353.1','KRSISILAKNGMLPTYRSPYVGTDKQEHEDESQEKR'),
('NP_001127709.1','RKETIPIISKGDKNISIETRDIHFCIEEWPSPETRK'),
('XP_018321863.2','KRHEDDEAIAKEEMDAVMKLVKETPWAVVALNNGKR'),
('CAD87596.1','KRLPMYNFGLGKRARSYNFGLGKRLSSKFNFGLGKR'),
('AAF89172.1','KRAPTGFTGMRGKRPALLAGGDDAEADEATELQQKR'),
('sp|Q9VGE8.1|TACHY_DROME','KRAPTGFTGMRGKRPALLAGDDDAEADEATELQQKR'),
('AAC72892.1','KRDYDDYYGDDDEEDHQTSADEDIEDADSVDLMDKR'),
('PSN42328.1','RKLRYRYVNSSIGSKNKCETCSTTSTNRRKPKDNKR'),
('AAY82901.1','KRGQYAFGLGKREDEEKRSKTFSFGLGKRVPDDEKR'),
('ANF04992.1','KRAGWSSMRGAWGKRDDSSDQGLQVSEDKRNNNWRK'),
('XP_017788751.1','RKVFVDLPGTPDSVGTIIGKAANPRNSQLDAIHGKR'),
('NP_001161308.1','KRTLAASGLGGLKAALIEEEKPSRSNTLNNAFYDRK'),
('AEI91710.1','KRFGEDLQSAIFFFGMSNSLVNPLIYGAFHLCPMKR'),
('NP_001295994.1','KRFGEDLQSAIFFFGMSNSLVNPLIYGAFHLCPMKR'),
('XP_026322916.1','RKVDDPIRAILMTFYGILVVIGAVGNALVVISVVRK'),
('AEX86939.1','KRGQYAFGLGKREDEEKRSKTFSFGLGKRVPDDEKR'),
('ENN70850.1','RKISPWTFAKSIKPQEGCFSTYMTLTGLILRLYIKR'),
('ERL88321.1','RKISPWTFAKSIKPQEGCFSTYMTLTGLILRLYIKR'),
('XP_019758999.1','RKHFNRYLLCKKMKRNRCNTCTGQQATSMSLVSTKR'),
('XP_022911265.1','RKHFNRYLLCIKPKRVRCDTCQGNRATSMSMASSKR'),
('JAC52197.1','KRWFGDVNQKPIRSPSLRLRFGRRSDPDMYLPAEKR'),
('JAC52199.1','KRWFGDVNQKPIRSPSLRLRFGRRSDPDMYLPAEKR'),
('sp|P12764.2|ALLS_DIPPU','KRLPVYNFGLGKRSKMYGFGLGKRDGRMYSFGLGKR'),
('ROT83139.1','KRDFAFSPRLGKRDFAFNPRLGKRDGFAFNPRLGKR'),
…
```
;

```
CREATE TABLE test_final_METHIONIN_FURIN (
ID int NOT NULL AUTO INCREMENT,
SEQ ID VARCHAR(255) NOT NULL,
SEQ MEDIUMTEXT NOT NULL,
PRIMARY KEY (ID, SEQ_ID)
);
```

```
INSERT INTO test_final_METHIONIN_FURIN (SEQ_ID, SEQ) VALUES
('ABD96049.1','MAFCYICVSIRLNDRARTKPGSKTSRREEADRDRKKR'),
('AVR59279.1','MAFCYICVSIRLNDRARTKPGSKTSRREEADRDRKKR'),
('ETN60053.1','MAFCYICVSIRLNDRARTKPGSKTSRREEADRDRKKR'),
('KFB49968.1','MAFCYVCVSIRLNDRARTKPGSKTSRREEADRDRKKR'),
('XP_022122389.1','MALAQGLPDLYQVDPNEVARRYEEARRKRMYANRMKR'),
('XP_022122390.1','MALAQGLPDLYQVDPNEVARRYEEARRKRMYANRMKR'),
('sp|Q7M3V5.1|CSK_CALVO','MLMAPKDYQQKLHAKIPLNLDLMDFLLEYEDEDRSKR'),
('XP_023019356.1','MAFCYICVSIKLNDRARSKPGSKNARKEEADRERKRR'),
('OWR40906.1','MDYDGNWYLKRGAVGMPAHGLYRPIYIETNGNTRNKR'),
('NP_001037049.1','MRFNYSHMVSMTVYSVLMVISATGNLTVLYQLVRRRR'),
('BAG68409.1','MAFCYTCVSIKLNDRLKSRPGSKNSKKEDAERERKRR'),
('NP_001127707.1','MAFCYTCVSIKLNDRLKSRPGSKNSKKEDAERERKRR'),
('XP_016959826.1','MMAPNEQVAVPPEGDFNDYPARQVLYKIMRSWFNRPRR'),
('XP_016959828.1','MMAPNEQVAVPPEGDFNDYPARQVLYKIMRSWFNRPRR'),
('XP_017084663.1','MMTPNEQVAVAPEGDFNDYPARQVLYKIMRSWFNRPRR'),
('XP_017084664.1','MMTPNEQVAVAPEGDFNDYPARQVLYKIMRSWFNRPRR'),
('XP_017046540.1','MMAPNEQVAVAPEADFNDYPARQVLYKIMRSWFNRPRR'),
('XP_017046541.1','MMAPNEQVAVAPEADFNDYPARQVLYKIMRSWFNRPRR'),
('XP_017046542.1','MMAPNEQVAVAPEADFNDYPARQVLYKIMRSWFNRPRR'),
('SPP87876.1','MLAAQVSQLSSLGDANSLLESDVMDVGRHYASGRAKR'),
('XP_017021401.1','MMAPNEQVAVAPEGDFNDYPARQVLYKIMRSWFNRPRR'),
('XP_017021402.1','MMAPNEQVAVAPEGDFNDYPARQVLYKIMRSWFNRPRR'),
('XP_017021404.1','MMAPNEQVAVAPEGDFNDYPARQVLYKIMRSWFNRPRR'),
('XP_017021405.1','MMAPNEQVAVAPEGDFNDYPARQVLYKIMRSWFNRPRR'),
('XP_022221896.1','MLAAQVSQLSSLGDANSLLESDAVDVGRHYASGRAKR'),
('XP_002014041.2','MLAAQVSQLSSLGDANSLLETEVVDVGRHYSSVRAKR'),
('XP_016983828.1','MMAPNEQVAVAPEADFNDYPARQVLYKIMRSWFNRPRR'),
('XP_016983829.1','MMAPNEQVAVAPEADFNDYPARQVLYKIMRSWFNRPRR'),
('XP_020808506.1','MMAPNEQVAVSPEGDFNDYPARQVLYKIMRSWFNRPRR'),
('XP_020808510.1','MMAPNEQVAVSPEGDFNDYPARQVLYKIMRSWFNRPRR'),
('XP_020808517.1','MMAPNEQVAVSPEGDFNDYPARQVLYKIMRSWFNRPRR'),
('XP_016935891.1','MMAPNEQVAVPPEGDFNDYPARQVLYKIMRSWFNRPRR'),
('XP_016993506.1','MMAPNEQGAVAPEADFNDYPARQVLYKIMRSWFNRPRR'),
('XP_026762441.1','MAFCYTCVSIKLNDRLKSRPGSKNSKKEDAERERKRR'),
('XP_022672325.1','MALCYVRVCSRLAVRAKYMPGAKSQQKEELERKRAKR'),
('XP_022672326.1','MALCYVRVCSRLAVRAKYMPGAKSQQKEELERKRAKR'),
('XP_022672327.1','MALCYVRVCSRLAVRAKYMPGAKSQQKEELERKRAKR'),
('XP_022672328.1','MALCYVRVCSRLAVRAKYMPGAKSQQKEELERKRAKR'),
('XP_022672329.1','MALCYVRVCSRLAVRAKYMPGAKSQQKEELERKRAKR'),
('XP_022672330.1','MALCYVRVCSRLAVRAKYMPGAKSQQKEELERKRAKR'),
('XP_022672331.1','MALCYVRVCSRLAVRAKYMPGAKSQQKEELERKRAKR'),
('XP_022672332.1','MALCYVRVCSRLAVRAKYMPGAKSQQKEELERKRAKR'),
('XP_022672333.1','MALCYVRVCSRLAVRAKYMPGAKSQQKEELERKRAKR'),
('XP_022672334.1','MALCYVRVCSRLAVRAKYMPGAKSQQKEELERKRAKR'),
('XP_022672335.1','MALCYVRVCSRLAVRAKYMPGAKSQQKEELERKRAKR'),
('XP_022672336.1','MALCYVRVCSRLAVRAKYMPGAKSQQKEELERKRAKR'),
```
… ;

```
CREATE TABLE test final FURIN FURIN (
ID int NOT NULL AUTO INCREMENT,
SEQ ID VARCHAR(255) NOT NULL,
SEQ MEDIUMTEXT NOT NULL,
PRIMARY KEY (ID, SEQ_ID)
);
INSERT INTO test_final_FURIN_FURIN (SEQ_ID, SEQ) VALUES
('XP_013189721.1','RRKRGSGTKVGGAAASAKTATKNSGGNKKNFRPLMGRRKR'),
('XP_013189722.1','RRKRGSGTKVGGAAASAKTATKNSGGNKKNFRPLMGRRKR'),
('XP_028173908.1','RRKRGSGSKVSGAAASAKTATKNSGGNKKNFRPLSERRKR'),
('XP_028173909.1','RRKRGSGSKVSGAAASAKTATKNSGGNKKNFRPLSERRKR'),
('XP_028173910.1','RRKRGSGSKVSGAAASAKTATKNSGGNKKNFRPLSERRKR'),
('XP_028173911.1','RRKRGSGSKVSGAAASAKTATKNSGGNKKNFRPLSERRKR'),
('XP_013179738.1','RLKRGSGTKVGGAAASAKTATKNSGGNKKNFRPISERRKR'),
('XP_026744122.1','RRKRGSGTKVGGAAASAKTATKNSGGNKKNFRPISERRKR'),
('XP_026744123.1','RRKRGSGTKVGGAAASAKTATKNSGGNKKNFRPISERRKR'),
('XP_013148126.1','RLKRGSGTKVGGAAASAKTATKNSGGNKKNFRPISDRRKR'),
('XP_014371239.1','RLKRGSGTKVGGAAASAKTATKNSGGNKKNFRPISERRKR'),
('XP_021198427.1','RRKRGSGTKVGGAAASAKTATKNSGGNKKNFRPISERRKR'),
('XP_021198428.1','RRKRGSGTKVGGAAASAKTATKNSGGNKKNFRPISERRKR'),
('PZC71758.1','RRKRGSGTKVGGAAASAKTATKNSGGNKKNFRPISERRKR'),
('OWR51862.1','RQKRGSGTKVGGAAASAKTATKNSGGNKKNFRPISERRKR'),
('XP_011547828.1','RRKRGSGTKVGGAAASAKTATKNNGNKKNFRPLTNDRRKR'),
('XP_011547829.1','RRKRGSGTKVGGAAASAKTATKNNGNKKNFRPLTNDRRKR'),
('NP_001153662.1','RRKRGSGTKVGGAAASAKTATKNSGGNKKNFRPISERRKR'),
('sp|B9WZ56.1|NEUPP_BOMMO','RRKRGSGTKVGGAAASAKTATKNSGGNKKNFRPISERRK
R'),
('XP_026756293.1','RRKRGSGTKVGGAAASAKTATKNSGGNKKNFRPISERRKR'),
('XP_026756294.1','RRKRGSGTKVGGAAASAKTATKNSGGNKKNFRPISERRKR'),
('XP_026321326.1','RRKRGSGTKVGGAAASAKTATKNSGGGKKNFRPISERRKR'),
('XP_026321329.1','RRKRGSGTKVGGAAASAKTATKNSGGGKKNFRPISERRKR'),
('XP_022823038.1','RRKRGSGTKVGGAAASAKTATKNSGGNKKNFRPTSERRKR'),
('XP_022823039.1','RRKRGSGTKVGGAAASAKTATKNSGGNKKNFRPTSERRKR'),
('XP_023937144.1','RRKRGSGTKVGGAAASAKSATKNSGGNKKNFRPISERRKR'),
('XP_026495617.1','RRKRGSGTKVGGAAASAKTATKNSGGNKKNFRSVSERRKR'),
('XP_026495618.1','RRKRGSGTKVGGAAASAKTATKNSGGNKKNFRSVSERRKR'),
('XP_028027448.1','RRKRGSGTKVGGAAASAKTATKNSGGNKKNFRPISERRKR')
```
;

### H) Výstup Summary

\*\*\*\*\*\*\*\*\*\* Summary report from Sat Apr 13 21:19:35 2019 \*\*\*\*\*\*\*\*\*\* Name of the tested fasta file: test.fasta Number of sequences tested: 14535 SignalP processing time - 1 hours, 15 minutes, 48 seconds Number of sequences containing signal peptide: 3589 Name of the database used - db insect neuropeptides Blast processing time - 12 minutes, 29 seconds Motifs used in test: \*\*\*\*\*\*\*\*\*\* RKKR-RKKR \*\*\*\*\*\*\*\*\*\* Range: 32 Found: 80 \*\*\*\*\*\*\*\*\*\* Methionin-Furin \*\*\*\*\*\*\*\*\*\* Range: 32 Found: 97 \*\*\*\*\*\*\*\*\*\* Furin-Furin \*\*\*\*\*\*\*\*\*\* Range: 32 Found: 29

## I)Vývojový diagram skriptu

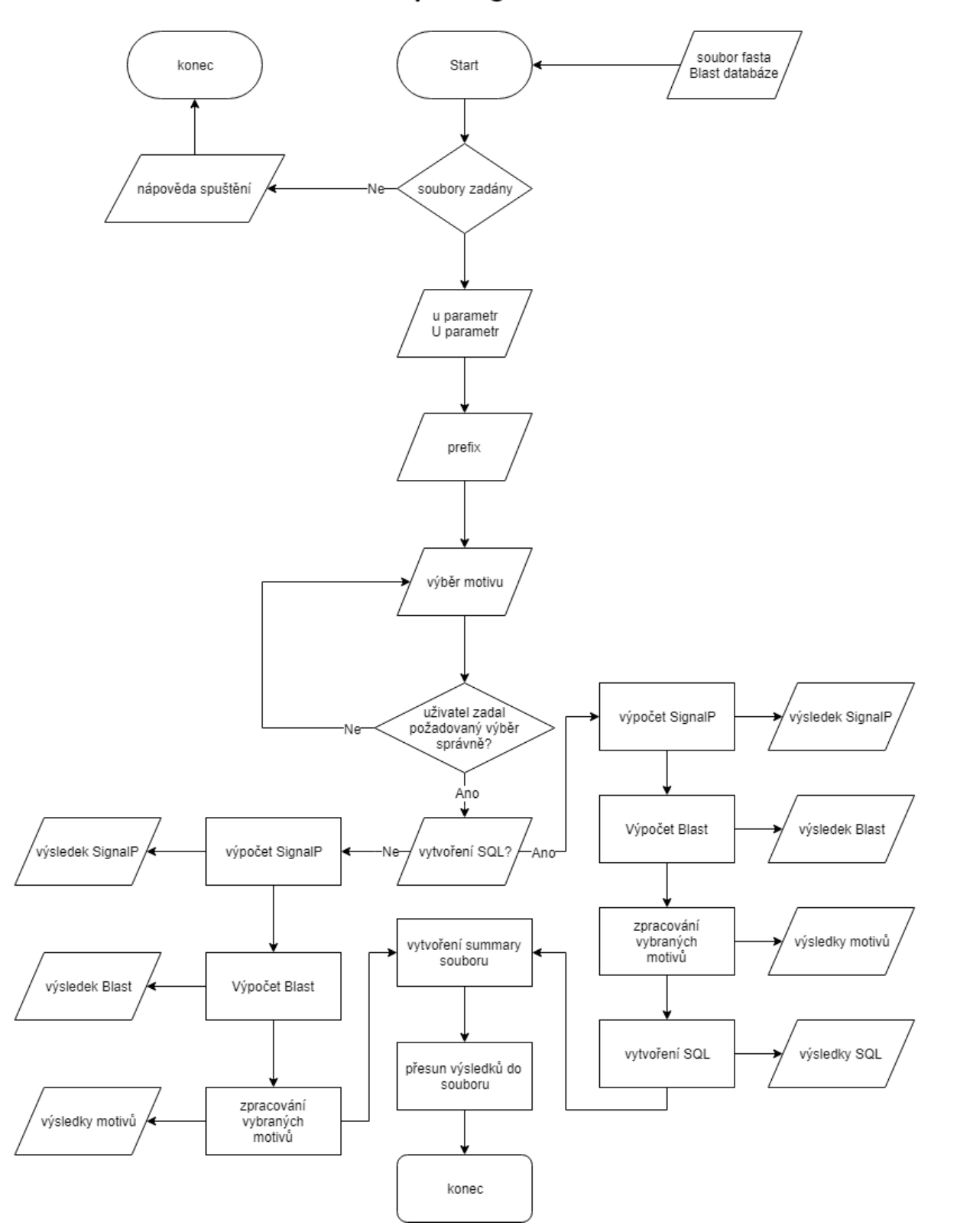

**Skript Diagram**